# 4K液晶モニター 4K液晶モニター **AP50DPX AP50DPX**

# **取扱説明書 取扱説明書**

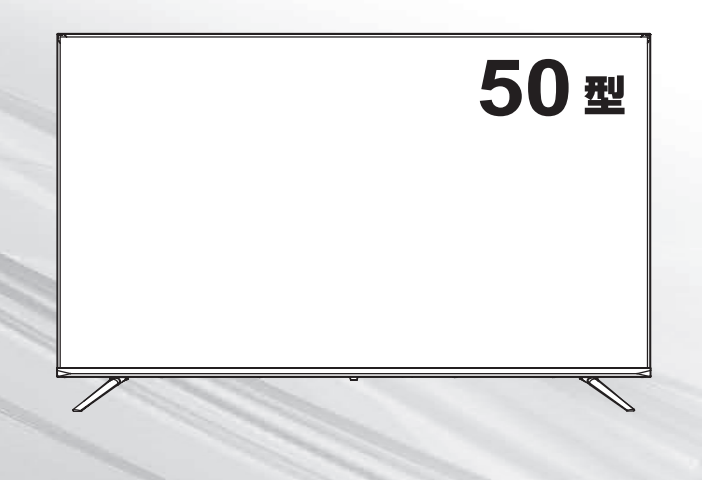

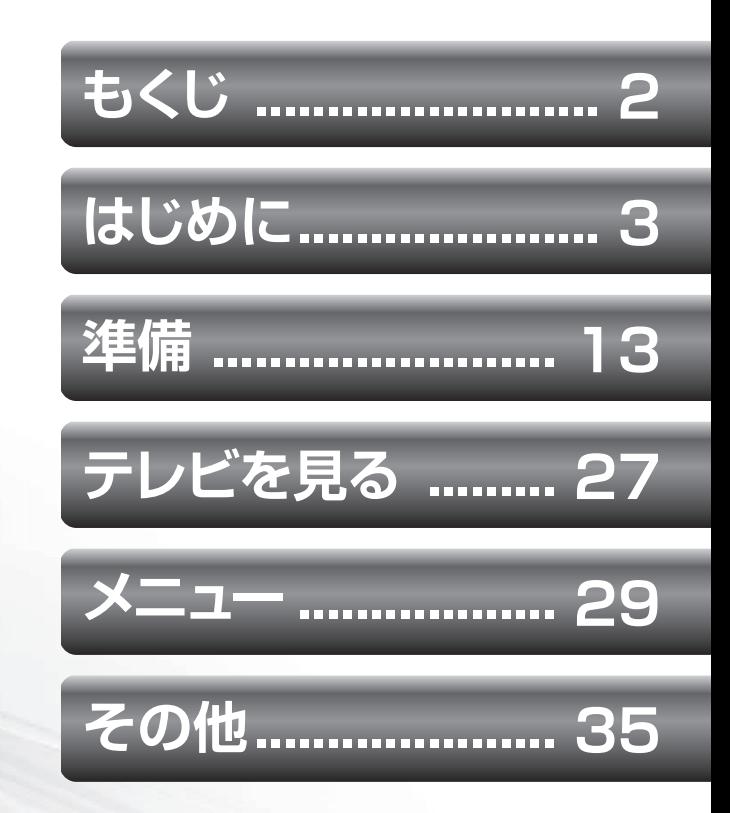

は液晶モニター この取扱説明書をよくお読みの上、正しくお使いください。 特に「安全上のご注意」は、液晶テレビをご使用前に必ずお読みいただき正しくお使いください。 ■ 保証書は必ず「お買い上げ日・販売店名」などの記入を確かめて、販売店からお受け取りください。

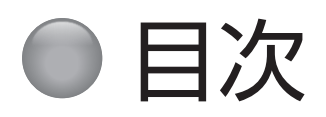

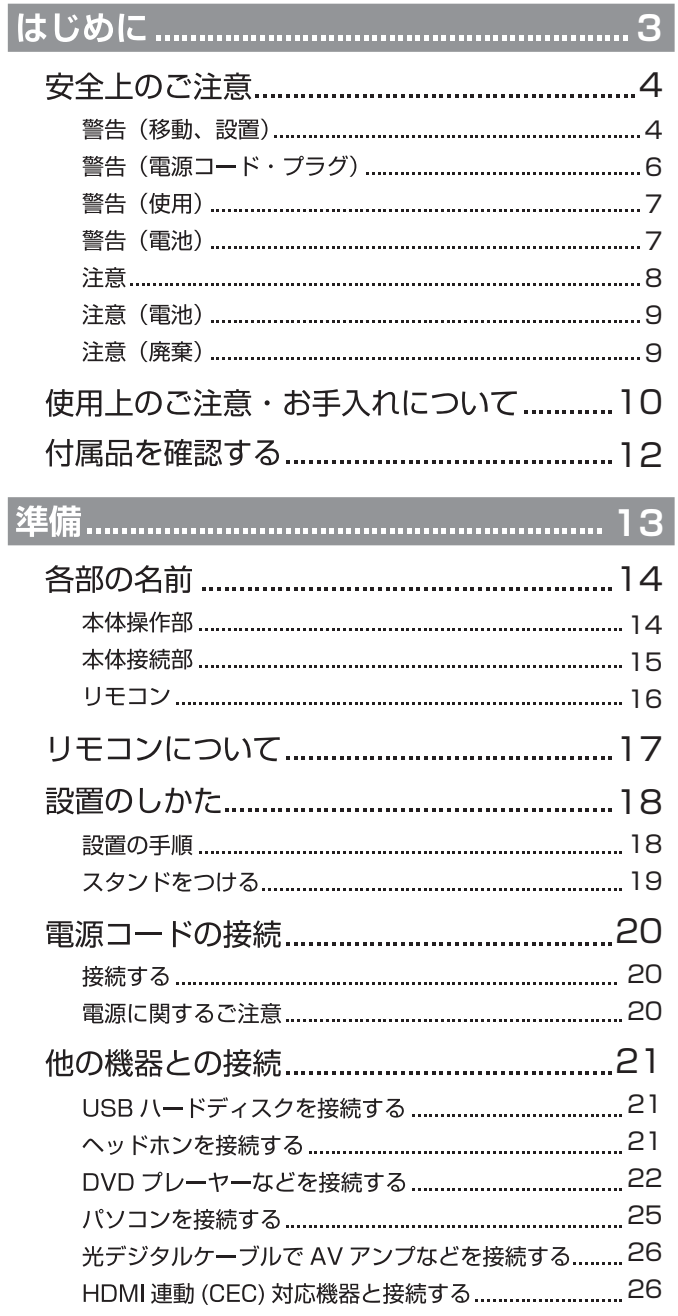

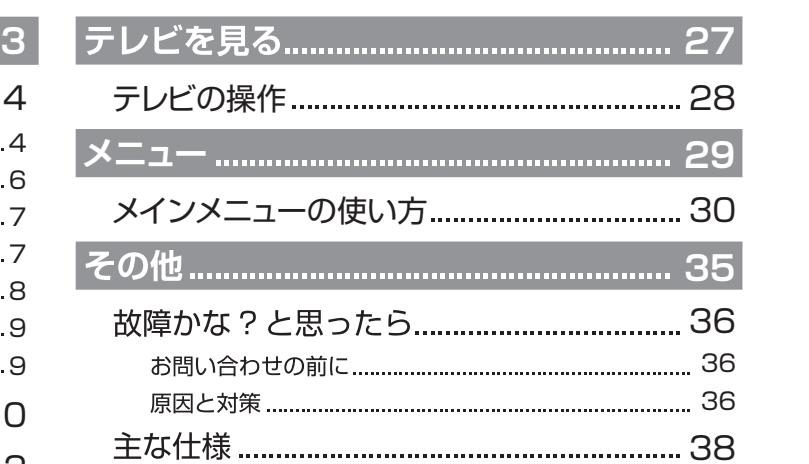

# はじめに

本製品をご使用になる前に下記の「安全上のご注意」、「使用上のご注意・ 本製品をご使用になる前に下記の「安全上のご注意」、「使用上のご注意・ お手入れについて」を必ずよく読み、正しくお使いください。 お手入れについて」を必ずよく読み、正しくお使いください。

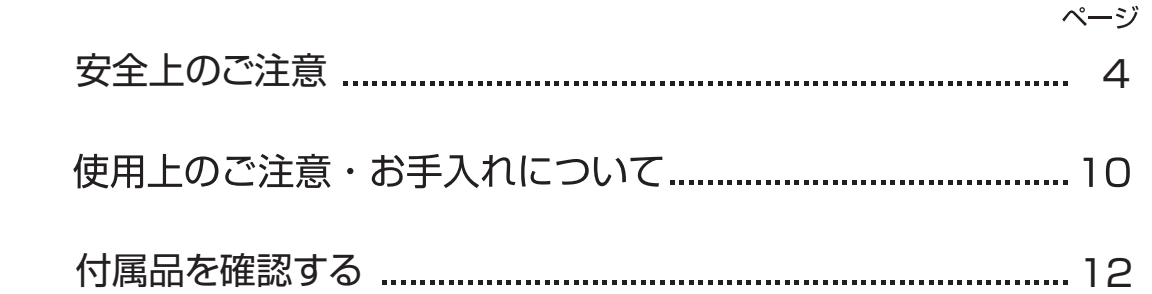

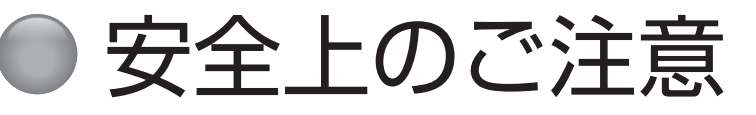

ご使用の前に本書、特に「安全上のご注意」をよくお読みいただき、正しく安全に使用してください。

この取扱説明書および製品では、次のような表示をしています。これらは、あなたや他の人々への危害や、財産の損 害を未然に防ぐための表示です。危害や損害の内容や程度に応じて、表示を以下のように区分しています。 内容をよく理解していただいてから本文をお読みいただき、記載事項をお守りください。

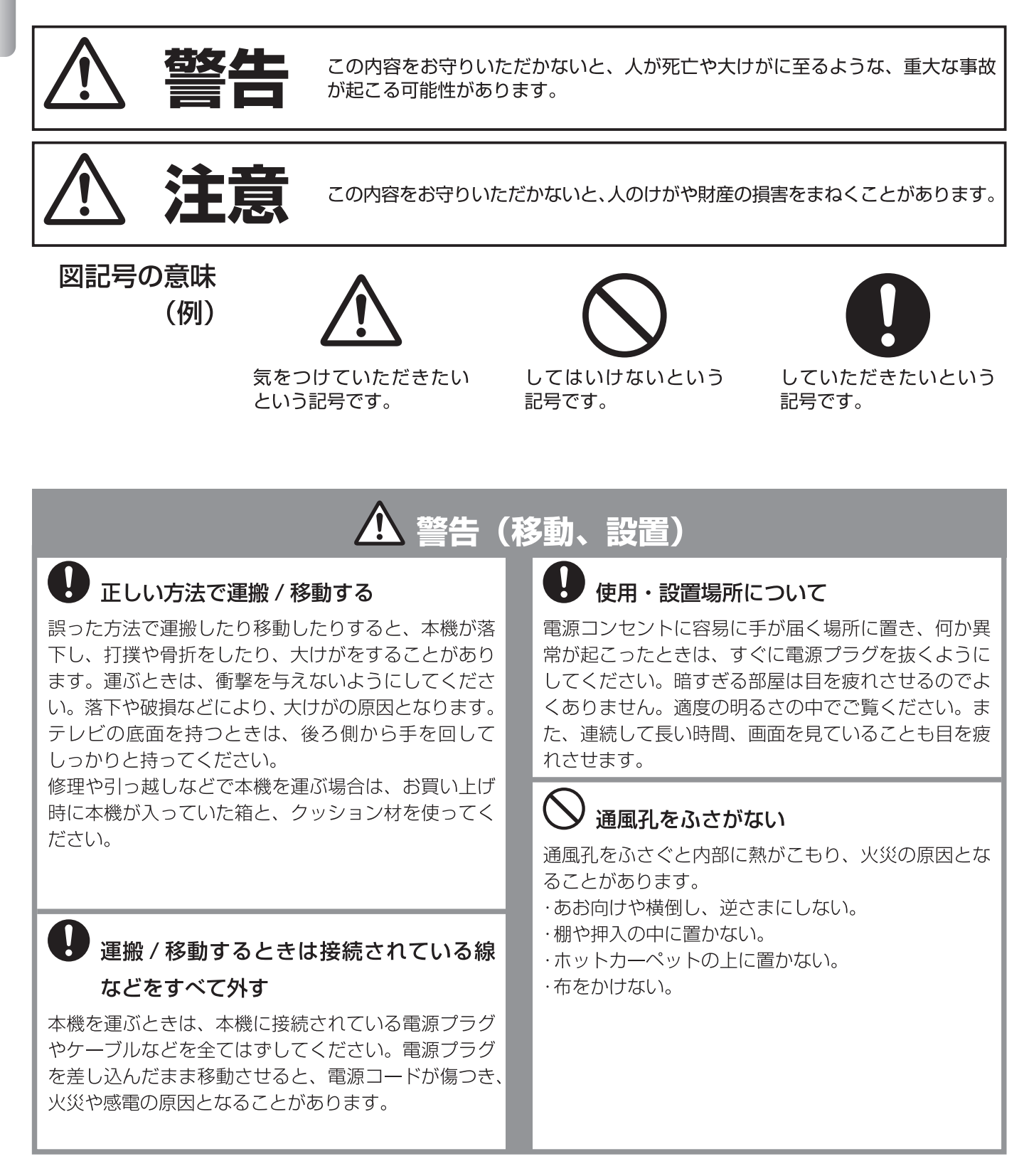

# ▲ 警告 (移動、設置) (つづき)

周囲に間隔を空ける

周囲に間隔を空けないで設置すると、通気孔がふさ がって内部に熱がこもり、火災や故障の原因となりま す。下記以上の間隔を空けて、熱がこもらないように 設置してください。

- · 上部:30 cm
- · 左右: 10 cm
- ·下部:10 cm (壁掛けの場合)
- ·背面:6 cm

#### $\mathbf{I}$ 壁に取り付ける場合は、必ず専門の業者 に取り付けてもらう

# 設置時は設置関係者以外近づかない

専門業者以外の人が取り付けたり、取り付けが不適切 だと、本機が落下するなどして、打撲や骨折など大け がの原因となることがあります。

#### U スタンドを正しく取り付け、転倒防止の 処置を必ず行う

スタンドは本書にしたがって正しく取り付けてくださ い。また、スタンドや床、壁などの間に、適切な転倒 防止の処置を行ってください。転倒防止の処置をしな いと、本機が倒れてけがの原因となることがあります。

# 不安定な場所に置かない

ぐらついた台の上や傾いたところなどに置くと、本機 が落ちたり倒れたりしてけがの原因となります。平ら で充分に強度があり、落下しない所に置いてください。

# **| 乗り物の中や船舶の中などで使用しない**

移動中の振動により、本機が転倒したりして、けがの 原因となることがあります。塩水をかぶると、発火や 故障の原因となることがあります。

# 湿気やほこり、油煙、湿気の多い場所や、 虫の入りやすい場所、直射日光が当たる 場所、熱器具の近くに置かない

火災や感電の原因となることがあります。銭湯や温泉 の脱衣場などに設置すると、温泉に含まれる硫黄など により、硫化したり、高い湿度で本機が故障したりす ることがあります。

# 本機を医療機器の近くに設置しない

医療機器の誤動作の原因となることがあります。

# 屋外や窓際で使用しない

雨水などにさらされ、火災や感電の原因となることがあ ります。また、直射日光を受けると、本機が熱を持ち、 故障することがあります。海辺や砂地、あるいは砂ぼこ りが起こる場所などでは、砂がかからないようにしてく ださい。故障の原因になるばかりか、修理できなくなる ことがあります。

# 水のある場所に置かない

水が入ったり、ぬれたり、風呂場で使うと、火災や感 電の原因となります。雨天や降雪中の窓際でのご使用 は特にご注意ください。

本機の表面が割れたときは、電源プラグを

#### コンセントから抜くまで本機に触れない

電源プラグをコンセントから抜かずに本機に触れると、 感電の原因になることがあります。

# 目や口に液晶を入れない / ガラスの破片 に触れない

液晶パネルが破損すると、破損した部分から液晶(液 状)が漏れたり、ガラスの破片が飛び散ることがあり ます。この液晶やガラスの破片に素手で触れたり、口 に入れたりしないでください。ガラスの破片に触れる とけがをするおそれがあります。また、漏れた液晶に 素手で触れると中毒やかぶれの原因となります。臭い をかぐこともやめてください。誤って目や口に入った ときは、すぐに水で洗い流し、医師にご相談ください。

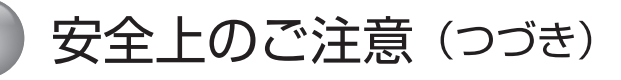

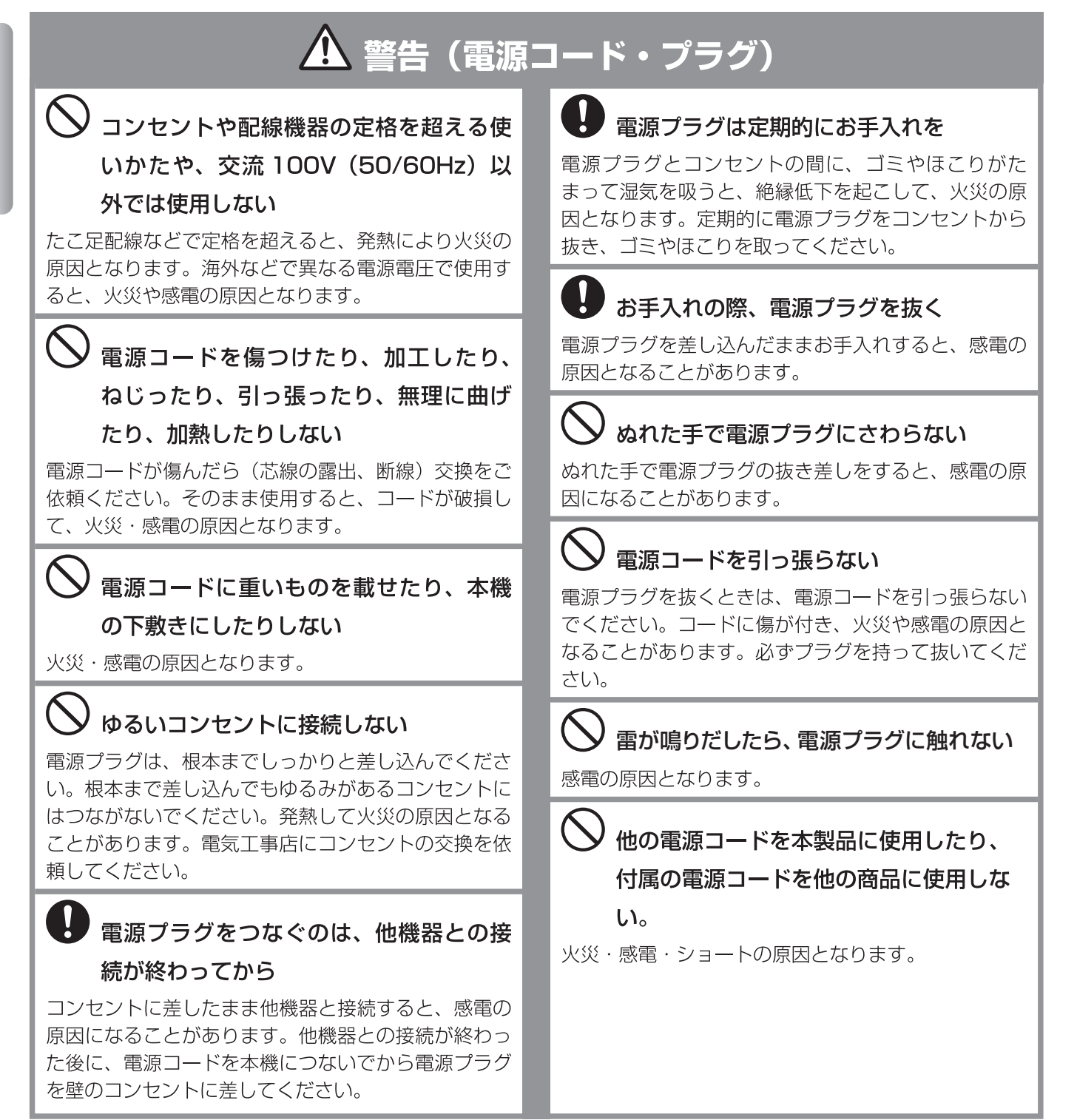

はじめに

6

**△ 警告 (使用)** 本機にぶらさがらない 内部に水や異物を入れない 本機が壁からはずれたり、倒れたりして、本機の下敷 本機の上に熱器具、花瓶など液体が入っ きになり、大けがの原因となることがあります。 たものやローソクを置かない  $\mathbf{I}$ 内部に水や異物が入ると火災の原因となります。万一、 煙やにおい、音などの異常が発生したら、 水が異物が入った場合は、すぐに本体の電源スイッチ 本機の電源を切り、電源プラグを抜く を切り、電源プラグをコンセントから抜いて、修理を お買い上げ店に依頼してください。 異常状態のまま使用すると火災·感電の原因となりま す。修理をお買い上げ店に依頼してください。お客様 自身による修理は絶対におやめください。 分解や改造をしない 内部には電圧の高い部分があり、裏ぶたを開けたり改 造したりすると、火災や感電の原因となります。内部 の点検や修理はお買い上げ店にご依頼ください。

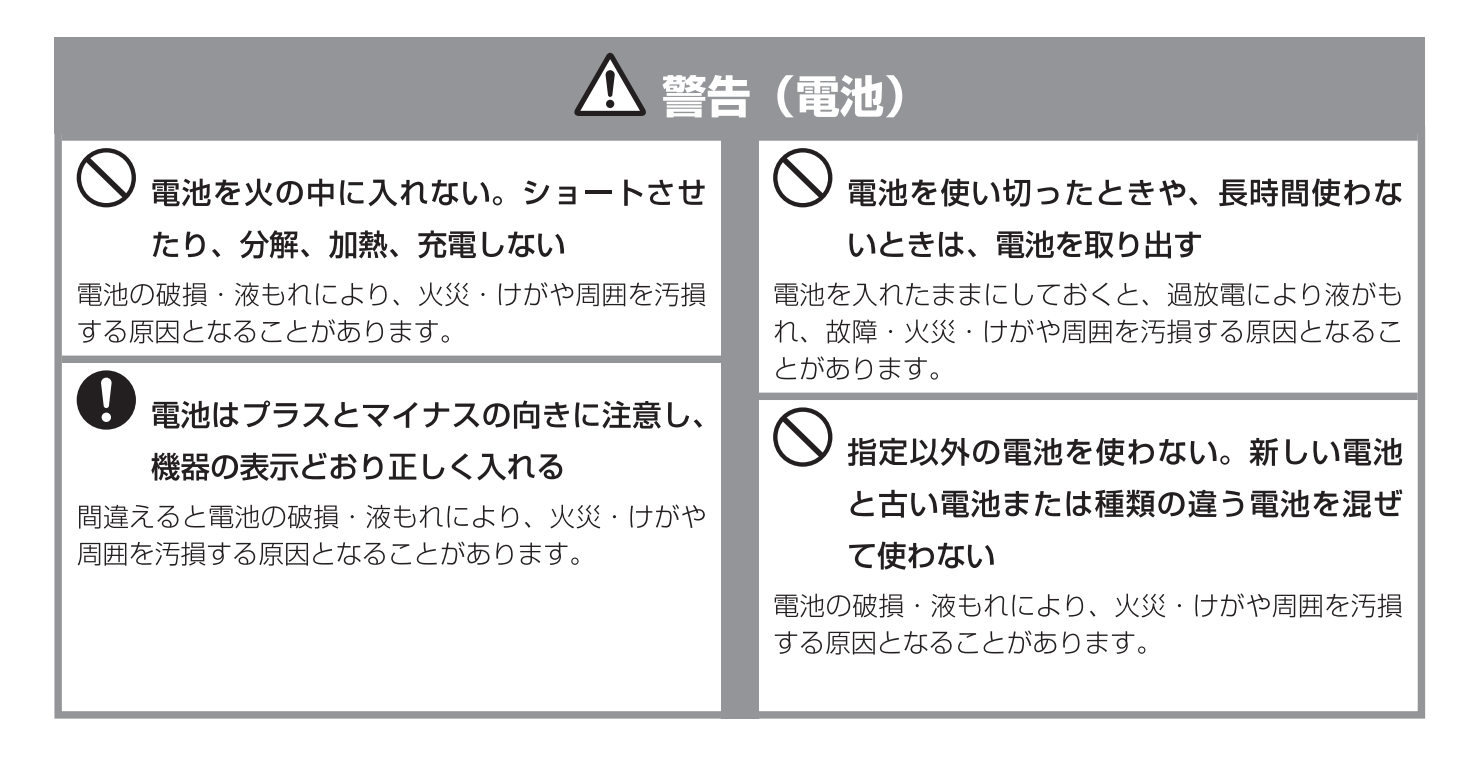

安全上のご注意 (つづき)

# **八 注意**

#### $\mathbf{\Omega}$ お手入れのときや、旅行などで長期間ご使 用にならないときは、電源プラグを抜く

お手入れのときや、本機を長時間使用しないときは、 安全のため、必ず電源プラグを抜いてください。本機 は電源スイッチを切っただけでは、完全に電源からは 切り離されておらず、常に微弱な電流が流れています。 完全に電源から切り離すためには電源プラグをコンセ ントから抜く必要があります。コンセントは製品の設 置場所に一番近く、抜き差しがしやすい場所を選んで ください。

# 電源コードを熱器具に近づけない

電源コードの被覆が溶けて火災・感電の原因となるこ とがあります。

# 人が通行するような場所に置かない・ コード類は正しく配置する

電源コードや信号ケーブルは、足に引っかけると製品の 落下や転倒などによりけがの原因となることがありま す。人が踏んだり、引っかけたりするような恐れのある 場所を避け、充分注意して接続·配置してください。

# たこ足配線をしない

IJ

火災·感電の原因となることがあります。

# 重いものを置いたり、上に乗ったりしない

倒れたり、落下してけがの原因となることがあります。 特にお子様やペットにはご注意ください。

# 電源プラグは確実に差し込む

電源プラグはコンセントに根元まで確実に差し込んで ください。差し込みが不完全だと発熱したり、ほこり が付着して火災·感電の原因となることがあります。 また、電源プラグの刃に触れると感電することがあり ます。

# 液晶画面に物をぶつけない

ガラスが割れ、飛び散ったガラスにより、けがの原因 となります。

#### /!\ 」音量について

周囲の人の迷惑とならないよう適度の音量でお楽しみ ください。特に、夜間での音量は小さい音でも通りや すいので、窓を閉めたりヘッドホンを使用したりして、 隣近所への配慮を充分にし、生活環境を守りましょう。 ヘッドホンを使用されるときは、耳を必要以上に刺激 しないよう、適度な音量でお楽しみください。耳を強 く刺激するような大きな音で長時間続けて聞くと、聴 覚に悪い影響を及ぼすことがあります。耳鳴りがする ような場合は、音量を下げるか、使用を中止してくだ さい。また、ヘッドホンをつけたまま眠ってしまうと、 災害時などに避難が遅れてしまうなどの危険がありま す。呼びかけられたら返事ができるくらいの音量でお 聞きください。

# **八 注意 (電池)**

# 指定された種類の電池を使用する

間違えると電池の破損·液もれにより、火災·けがや 周囲を汚損する原因となることがあります。

電池は幼児の手の届くところに置かない 電池は飲み込むと、窒息の原因となったり、胃などに 止まったりして大変危険です。飲み込んだ恐れがある

ときは、ただちに医師と相談してください。

# 電池の液がもれたときは素手でさわらない

- ・電池の液が目に入ったときは、失明の恐れがありま すので、こすらずにすぐにきれいな水で洗ったあと、 ただちに医師の治療を受けてください。
- ・皮膚や衣類に付着した場合は皮膚に霜害を起こす恐 れがありますので、すぐにきれいな水で洗い流して ください。皮膚の炎症など傷害の症状があるときは、 医師に相談してください。

# /!/ 廃棄するときは

廃棄の際は、地方自治体の条例または規則に従ってく ださい。

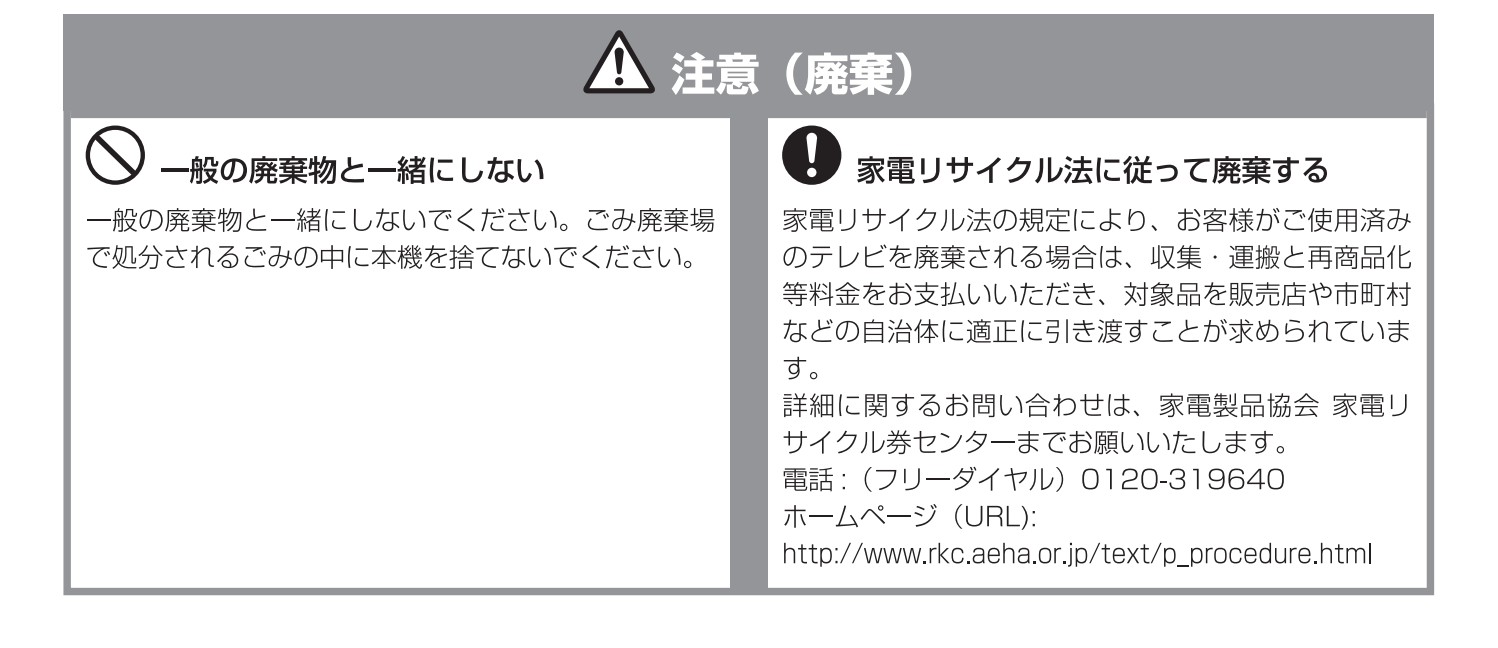

# 液晶画面について

- 液晶画面を太陽に向けたままにすると、液晶画面を傷 めてしまいます。屋外や窓際には置かないでください。
- 液晶画面を強く押したり、ひっかいたり、上に物を置 いたりしないでください。画面にムラが出たり、液晶 パネルの故障の原因になります。
- 寒いところでご使用になると、画像が尾を引いて見え たり、画面が暗く見えたりすることがありますが、故 障ではありません。温度が上がると元に戻ります。
- •静止画を継続的に表示した場合、残像を生じることが ありますが、時間の経過とともに元に戻ります。
- 使用中に画面やキャビネットがあたたかくなることが ありますが、故障ではありません。

# 輝点・滅点について

•画面上に赤や青、緑の点(輝点)が消えなかったり、 黒い点(滅点)が表れたりしますが、故障ではありま せん。液晶画面は非常に精密な技術で作られており、 99.99%以上の有効画素がありますが、ごくわずかの 画素欠けや常時点灯する画素があります。

# スクリーン画面のお手入れについて

- お手入れをする前に、必ず電源プラグをコンセントか ら抜いてください。
- 液晶の画面は特殊加工がされていますので、なるべく 画面に触れないようにしてください。また画面の汚れ をふきとるときは、乾いた柔らかい布でふきとってく ださい。
- アルコール、シンナー、ベンジンなどは使わないでく ださい。変質したり、塗装がはげたりすることがあり ます。
- 化学ぞうきんをご使用の際は、その販売会社にご確認 ください。
- 布にゴミが付着したまま強くふいた場合、傷が付くこ とがあります。
- 殺虫剤のような揮発性のものをかけたり、ゴムやビニー ル製品に長時間接触させると、変質したり塗装がはげ たりすることがあります。

# 使用上のご注意・お手入れについて

# 外装のお手入れについて

- 乾いた柔らかい布で軽くふいてください。汚れがひど いときは、薄い中性洗剤溶液を少し含ませた布でふき とり、乾いた布でカラ拭きしてください。
- アルコールやベンジン、シンナー、殺虫剤をかけると、 表面の仕上げを傷めたり、表示が消えてしまうことが あるので、使用しないでください。
- 布にゴミが付着したまま強くふいた場合、傷が付くこ とがあります。
- ゴムやビニール製品に長時間接触させると、変質した り、塗装がはげたりすることがあります。

# 電磁波妨害に注意してください

• 本機の近くで携帯電話などの電子機器を使うと、電磁 波妨害などにより機器相互間での干渉が起こり、映像 が乱れたり雑音が発生したりすることがあります。

# 長時間ご使用にならないとき

• 長時間使用しないと機能に支障をきたす場合がありま すので、ときどき電源を入れて作動させてください。

# 国外では使用できません

• この製品が使用できるのは日本国内だけです。 電源電圧 が異なりますので使用できません。

This product is designed for use in Japan only and cannot be used in any other country.

# 取り扱い上のご注意

- 液晶画面を強く押したり、ボールペンのような先の尖っ たもので押さないでください。また、落としたり強い 衝撃を与えないようにしてください。特に液晶画面の パネルが割れることがあります。
- •振動の激しいところや不安定なところに置かないでく ださい。また、絶対に落としたりしないでください。 故障の原因となります。

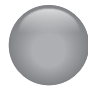

# 使用環境について

- 本機を冷えきった状態のまま室内に持ち込んだり、急 に室温を上げたりすると、動作部に露が生じ (結露)、 本機の性能を十分に発揮できなくなるばかりでなく、 故障の原因となることがあります。このような場合は、 よく乾燥するまで放置するか、徐々に室温を上げてか らご使用ください。
- •周辺温度は0~35℃の範囲内でご使用ください。正 しい使用温度を守らないと、故障の原因となります。

# 急激な温度差がある部屋(場所)でのご使用 は避けてください

•急激な温度差がある部屋(場所)でのご使用は、画面 の表示品位が低下する場合があります。

# リモコンの取り扱いについて

- •落としたり、踏みつけたり、液体をこぼしたりしない よう、ていねいに扱ってください。
- •直射日光が当たるところ、暖房器具のそばや湿度が高 いところには置かないでください。

# 映像や音声の遅れについて

• 外部入力のソースによっては、映像や音声に若干の遅れ が生じる場合があります。映像、音声でリズムを取るテレ ビゲームやカラオケ機器によっては、違和感を感じる場合 がありますが、故障ではありません。あらかじめご了承く ださい。

# USB ハードディスクについて

- USBハードディスクを本機に正しく接続してください。
- •動作中は、テレビ本体、または本機に接続したUSB ハードディスクの電源を切ったり、接続ケーブルを抜 いたりしないでください。ハードディスクの故障の原 因になります。

# 付属品を確認する

本製品をご使用になる前に、以下の物が全てそろっているか確認してください。万が一、不足しているものや破損している 本製品をご使用になる前に、以下の物が全てそろっているか確認してください。万が一、不足しているものや破損している 場合は、販売店、サービス/コールセンター(TEL:0570-021-051)までご連絡ください。 場合は、販売店、サービス/コールセンター(TEL:0570-021-051)までご連絡ください。

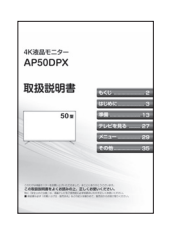

取扱説明書 × 1 部

| <b>GUIDEAN COOL</b>                                                |                                                                                                    |
|--------------------------------------------------------------------|----------------------------------------------------------------------------------------------------|
| Ξ<br>٦                                                             | 株式会社アベックス                                                                                                    |
| ı<br>٠<br>i,<br>۱<br>۱<br>                                         | <b>STATES OF</b><br><b>VERLINGS JERSIE</b>                                                                                                    |
| ٠<br>$\sim$<br>÷<br>. .                                            | <b>PERSONAL PRODUCTS</b><br>12 International<br>a strategic control                                                                                                    |
|                                                                    | <b>LOS COLENS</b>                                                                                                    |
| <b>GARD</b><br>LOCATION MEMORY LAS BUSINESSES ASSOCIATES FALLEY    |                                                                                                    |
| when Littleman Louis County<br>the company's business them         | HERE'S CARS IN CHARLE EX. (2008) \$91011, \$5010 \$9100 \$9100, 20                                                                                                    |
| CE MA-BO<br>t,<br>Engine car as a company of<br><b>CONTRACTOR</b>  |                                                                                                    |
|                                                                    | The contract of the contract of the contract of the contract of                                                                                                    |
| - ASTANDARDON TERRA PERSON<br>Andreas Carl<br><b>Children</b>      | The Holly of Charles and the Person                                                                                                    |
| to continue that frank in the<br>1. Brancha Allantin a Station     | - Annald Link and L. C. L. & Sen Million Bookley<br>A 12 MARCH & CARDINAL POWER OR CAT DEAL AND REAL LARGE-THE                                                                                                    |
| FURNISHER PERSONAL PROPERTY                                        | PLANT CONTRACTOR COMPANY AND CONTRACTOR CONTRACTOR                                                                                                    |
| <b>COLL</b><br>TO MORARE A CENTRE                                  |                                                                                                    |
|                                                                    | The control of the control of the control of the control of the control of the control of the control of the control of the control of the control of the control of the control of the control of the control of the control |
| $150 - 150 - 150 + 15$<br>u<br>or which list                       |                                                                                                    |
| or which has                                                       | CARRIER DE ENVIATEURS ESTATEN MENTELITE CALIFI<br>12 AREE 1-AREE EDUCATIONS AND EXPERIMENTATION CONTINUES IN CON-                                                                                                    |
| ı<br><b>CONTRACTOR</b><br>×<br>L. Lr. C. mensen and can crea-<br>v | and three in the first to dealer higher way hours, concern advanced in a                                                                                                    |
| - 3                                                                | The company of the company of the company of the company of the company of the company of the company of the company of the company of the company of the company of the company of the company of the company of the company |
|                                                                    |                                                                                                    |
| r. MARICAN ELEVERY TELESCO<br>the construction and the first state |                                                                                                    |
| I BEETE LINE DANITION AUTOMATIC SECTION CONTINUES.                 |                                                                                                    |

保証書 × 1部

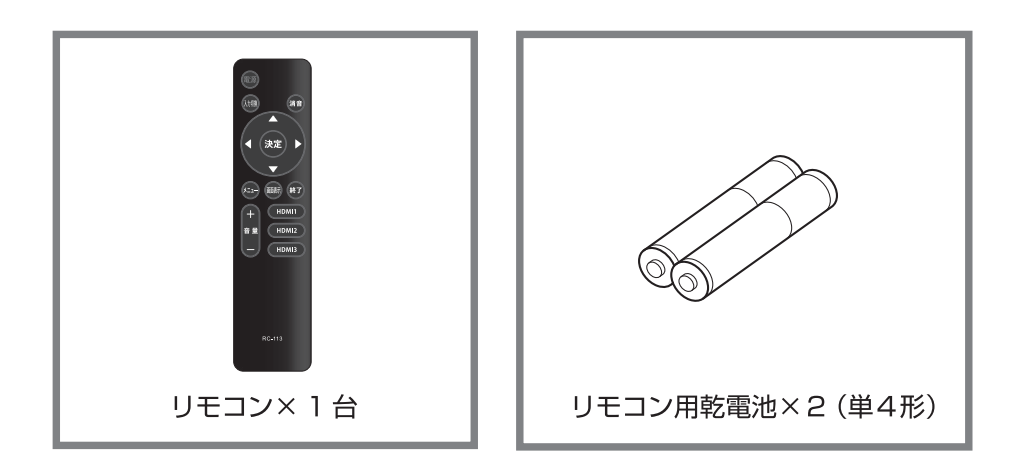

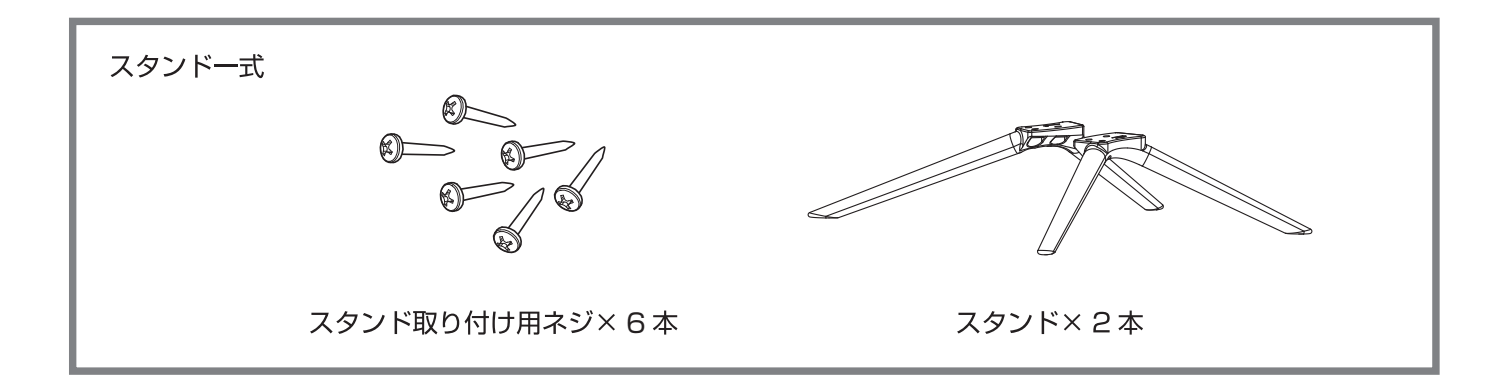

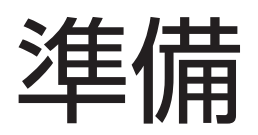

「準備」の項目はテレビをお楽しみいただくために本製品の各部の名称、主な機 「準備」の項目はテレビをお楽しみいただくために本製品の各部の名称、主な機 能、リモコンのボタンの説明などをご案内いたします。 能、リモコンのボタンの説明などをご案内いたします。

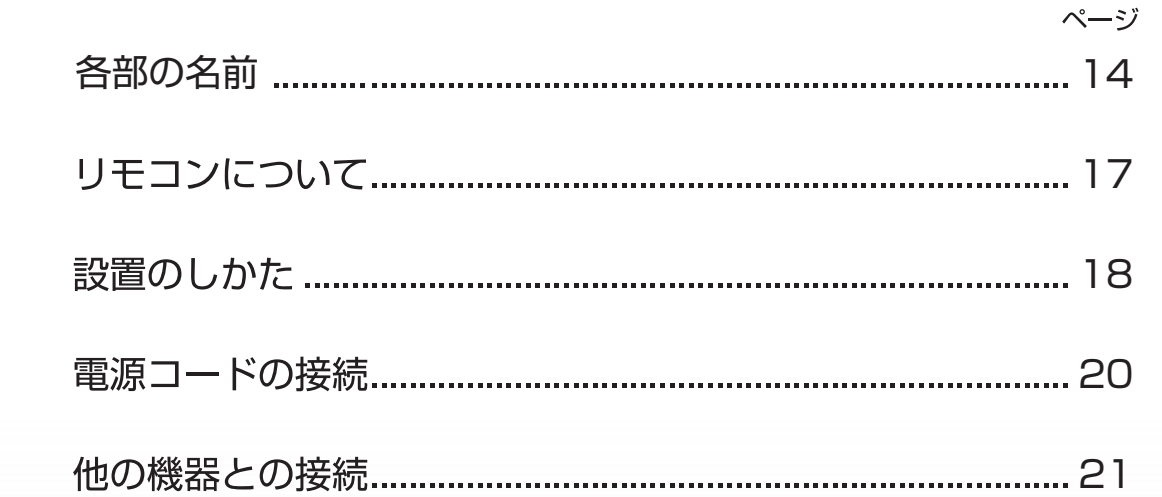

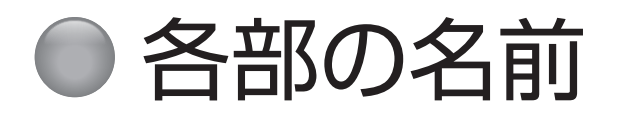

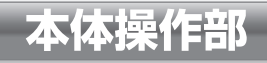

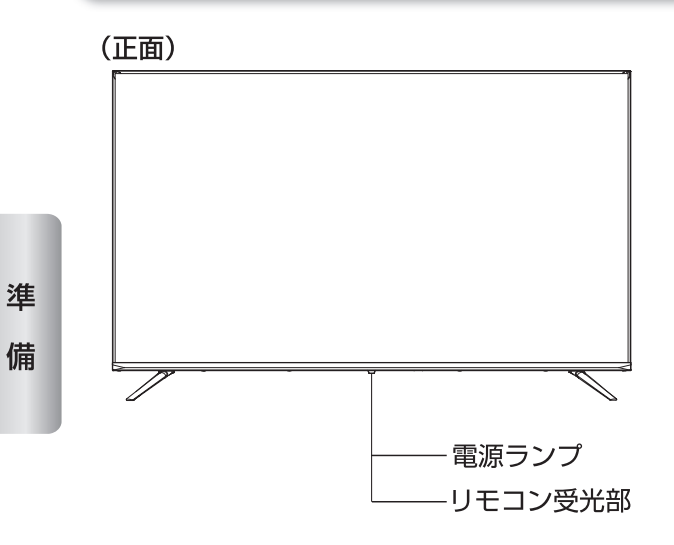

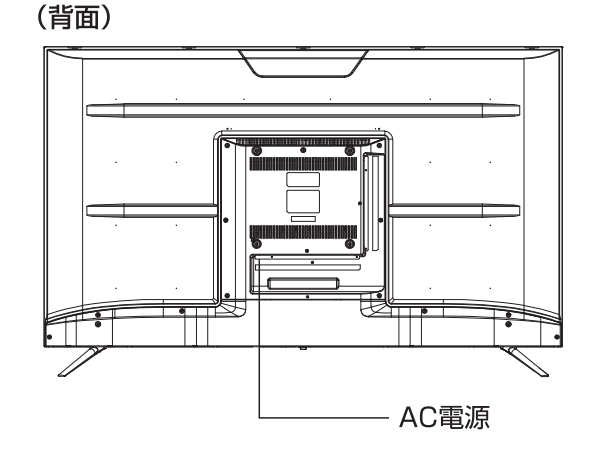

(底面)

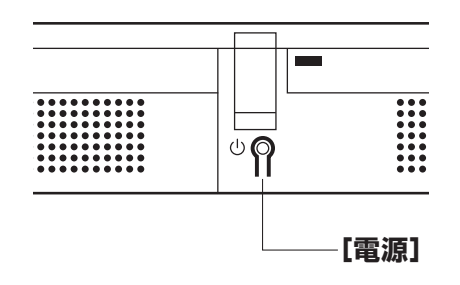

#### [電源]

スタンバイと電源オンの切り替えを行います。

#### △ご注意

●スタンバイのときでも微弱な電流が流れるため、電 力を消費し続けます。旅行など、本機を長時間使用 しない場合、AC 電源のプラグを抜いてください。

# (お知らせ )

●電源ランプは本機の状態により以下のように点灯します。

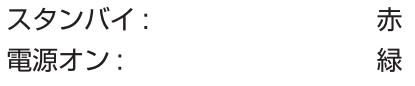

·付属のリモコン以外で操作しても、LED ランプが点滅するときがあります。

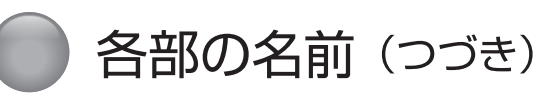

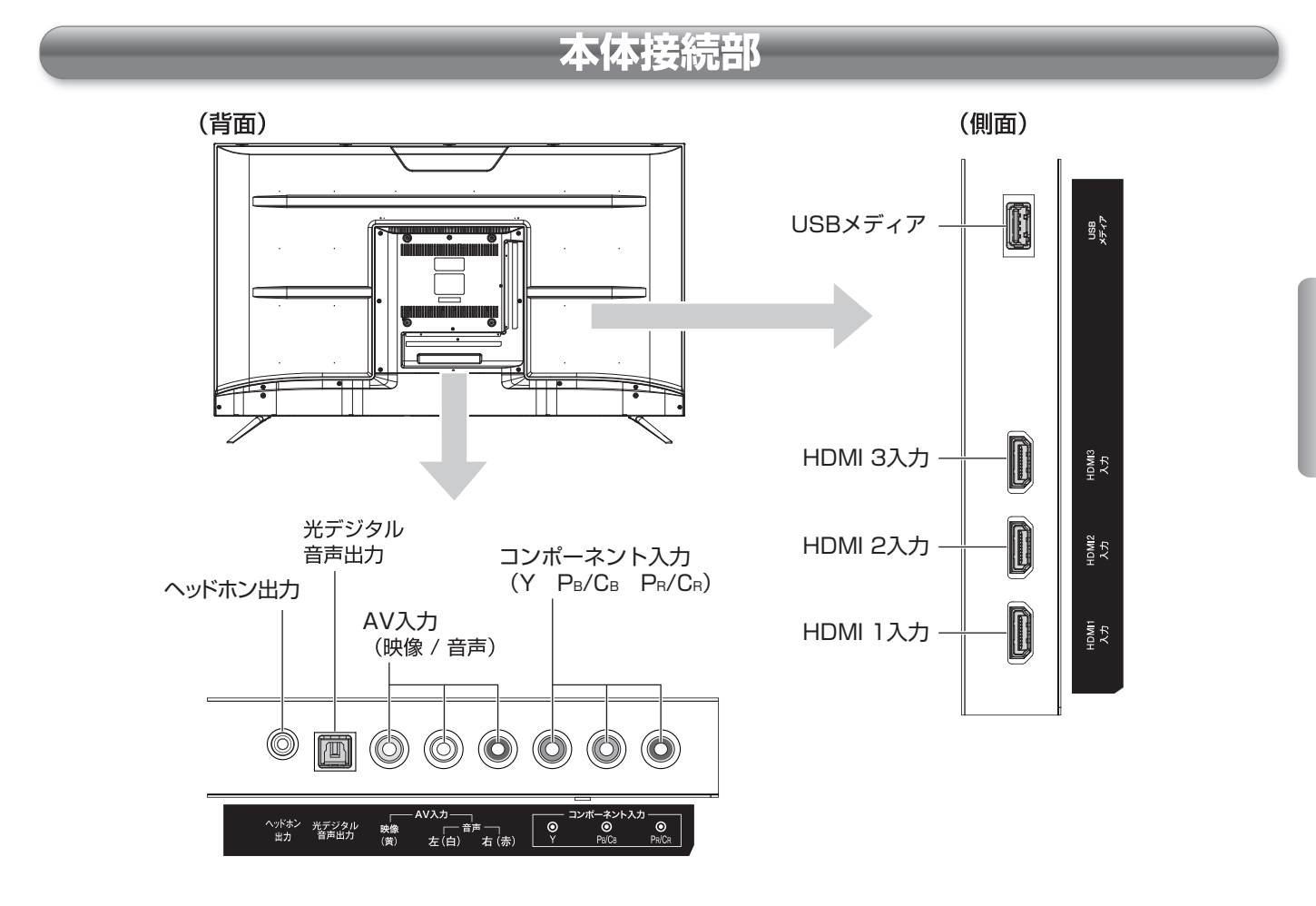

# (背面)

#### **ヘッドホン出力 ヘッドホン出力**

ヘッドホンと接続します。

#### 光デジタル音声出力

市販の光ケーブルを使用して対応機器を接続します。

#### AV入力 (映像 / 音声)

#### **コンポーネント入力 コンポーネント入力**

コンポーネント(Y P<sub>B</sub>/C<sub>B</sub> P<sub>R</sub>/C<sub>R</sub>) ケーブルを接続します。 ケーブルを接続します。

# (側面)

#### **USBメディア USBメディア**

写真、動画、テキスト等のUSBスティック/USB-HDDを 写真、動画、テキスト等のUSBスティック/USB-HDDを 接続します。 接続します。

# △○注意

USBメディア端子の供給電力量は5V 500mAです。 USBメディア端子の供給電力量は5V 500mAです。 HDMIドングルの電源に使用すると、電力が不足し HDMIドングルの電源に使用すると、電力が不足し て、不安定になる場合があります。 て、不安定になる場合があります。

#### **HDMI 3 入力 HDMI 3 入力**

市販のHDMIケーブルを使用して対応機器を接続し 市販のHDMIケーブルを使用して対応機器を接続し ます。 **まず。** 

#### **HDMI 2 入力 HDMI 2 入力**

市販のHDMIケーブルを使用して対応機器を接続し 市販のHDMIケーブルを使用して対応機器を接続し ます。 **まず。** 

#### **HDMI 1(ARC)入力 HDMI 1(ARC)入力**

市販のHDMIケーブルを使用して対応機器を接続し 市販のHDMIケーブルを使用して対応機器を接続し ます。 **まず。**<br>まず。

ARC機能を使用する時はデジタルオーディオアンプ ARC機能を使用する時はデジタルオーディオアンプ に接続します。 に接続します。

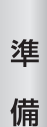

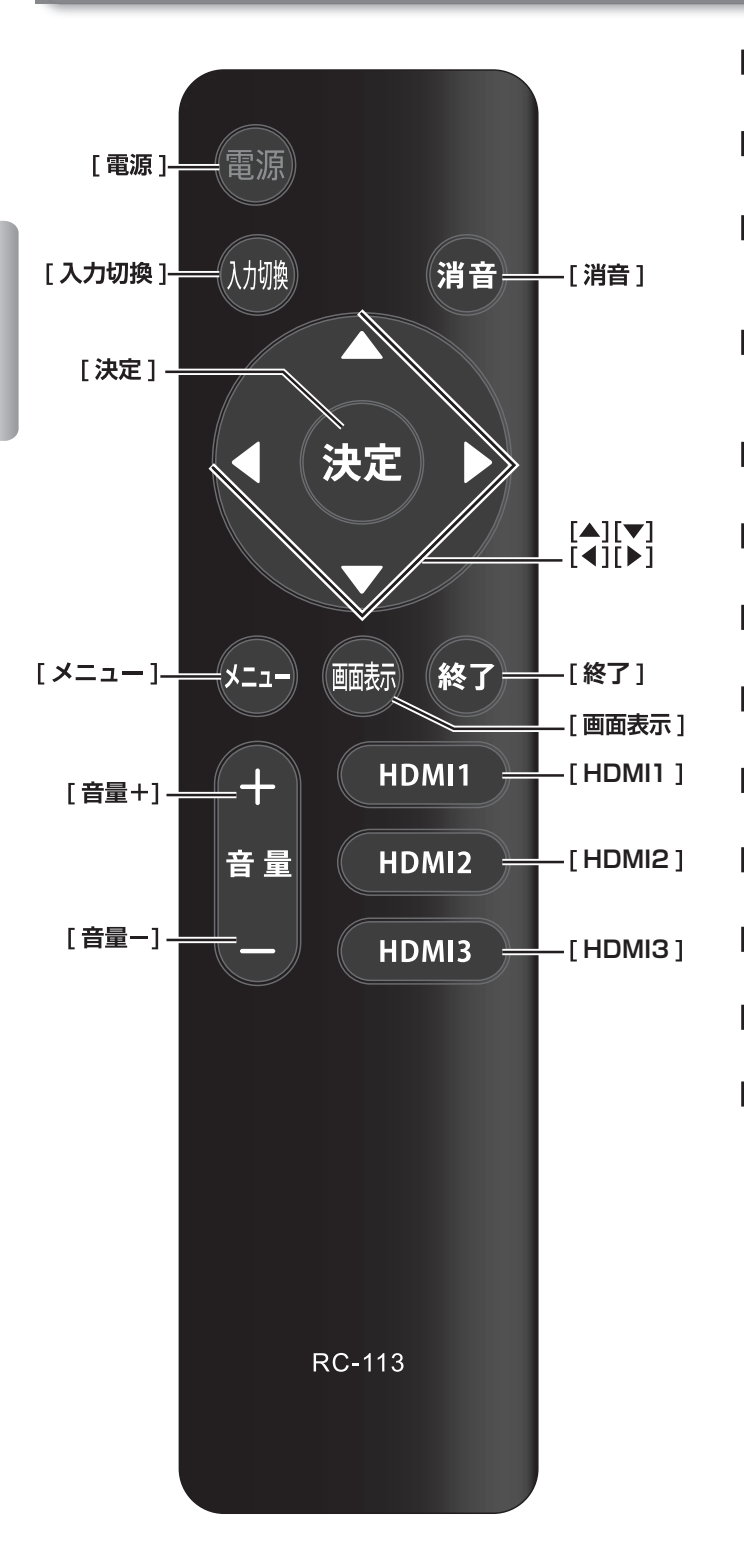

# リモコン

[電源]

スタンバイと電源オンの切り換えを行います。

# [消音]

もう一度押すと元の音量に戻ります。 もう一度押すと元の音量に戻ります。

 $[x=1]$ 

メニュー画面を表示します。前のメニューに戻ります。 メニュー画面を表示します。前のメニューに戻ります。 メニューを終了します。 メニューを終了します。

# [入力切換]

入力リストから接続している外部機器の映像に切り換 入力リストから接続している外部機器の映像に切り換 えます。 えます。

# [決定]

[▲]/[▼]/[◀]/[▶]での選択を確定します。

 $[$   $\triangle$   $]/[$   $\triangledown$   $]/[$   $\triangle$   $]$ 

メニュー操作中などに、項目を選択します。

# [戻る]

前の表示に戻ります。

[画面表示]

入力信号などの情報を表示します。 入力信号などの情報を表示します。

**終了**

### メニューを終了します。 メニューを終了します。

スピーカー (またはヘッドホン)の音量を調節します。

**HDMI 1 HDMI 1**

HDMI 1をダイレクトに選びます。 HDMI 1をダイレクトに選びます。

# **HDMI 2 HDMI 2**

HDMI 2をダイレクトに選びます。 HDMI 2をダイレクトに選びます。

# **HDMI 3 HDMI 3**

HDMI 3をダイレクトに選びます。 HDMI 3をダイレクトに選びます。

# リモコンについて

# 電池の入れ方

#### 1 電池カバーを開ける

- 2+極、ー極の向きを確認し、正しい方向で単4 電池の 1 本目を入れる
- ❸続けて同様に2本目の電池を入れ、電池カバー がカチッというまで押して閉める

#### △○注意

電池は誤った使い方をすると液漏れや破裂することが あります。特に以下の点に注意してお使いください。

- 違う種類の電池を混ぜて使用しない。
- ●新しい電池と古い電池を混ぜて使用しない。
- ●使えなくなった電池はすぐに取り出す。
- 液漏れした電池は使用しない。 漏れた液に触れると肌が荒れることがあります。 万一、液が身体についたときは、水でよく洗い流し てください。

#### お知らせ)

- ●付属の電池は動作確認用です。早めに新しい電池と交 換してください。
- ●リモコンを長く使わないときは電池を取り出しておい てください。
- 電池を廃棄するときはお住まいの自治体で定める廃棄 方法に従ってください。

# 操作のしかた

本体のリモコン受光部に向けて操作してください。

### △ご注意

- リモコンには衝撃を与えないでください。また、水 に濡らしたり温度の高い所に置いたりしないでくだ さい。
- ●リモコンは直射日光の当たる場所に取り付けたり、 放置したりしないでください。熱により変形するこ とがあります
- ●本体のリモコン受光部に直射日光や強い照明が当 たっているとリモコンが動作しにくくなることがあ ります。その場合は照明または本体の向きを変える か、リモコン受光部にリモコンを近づけて操作して ください。
- ●リモコンを操作してもテレビが動作しない場合は、 新しい乾電池と交換してください。

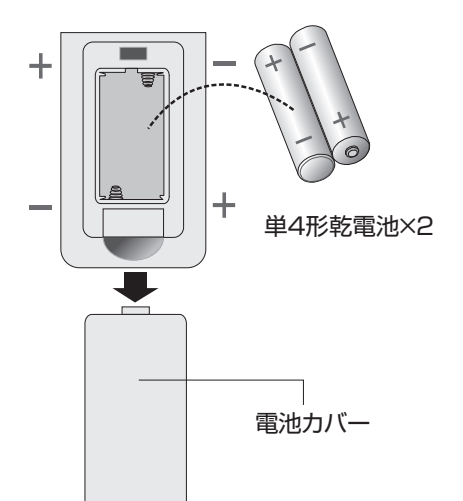

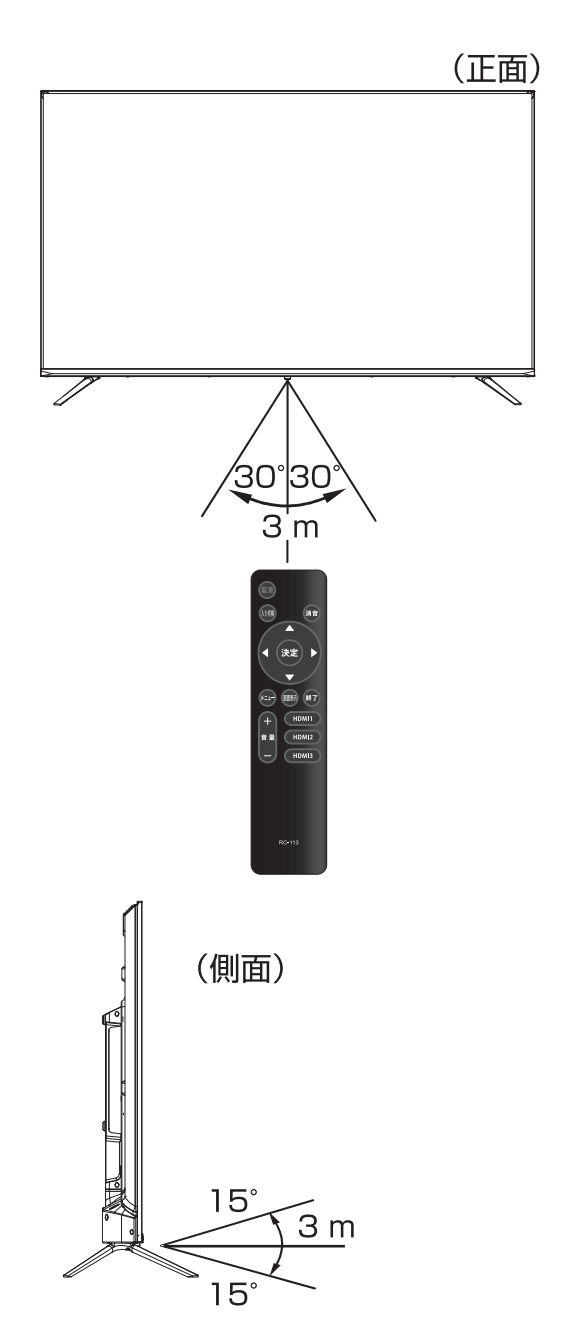

# 設置のしかた

本機は重量のある精密機器です。運搬や設置を行う際は、落下や転倒に十分注意してください。また、水平で安定し た場所に設置するようにしてください。設置はできるだけ専門業者に依頼してください。

# 設置の手順

#### 置く場所を決める Я.

- •直射日光が当たらず、気温が安定している場所を選ん でください。
- グラつきなどがなく、きちんと固定できる場所を選ん でください。

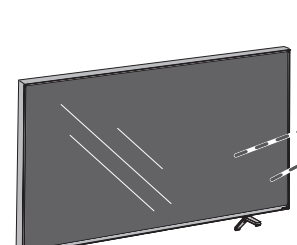

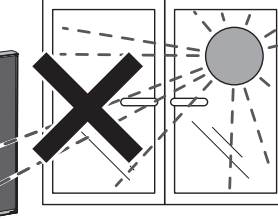

直射日光が当たる場所、 風通しの悪い場所には置 かない。

# 2 台座をつける

● (☞ 19ページ)

### △○注意

- ●壁掛けの設置をする場合以外は、台座を外さないで ください。
- ●液晶パネル部に手を触れないようにご注意くださ  $U_0$

# 8 配置する

### **八ご注意**

●液晶パネル部に手を触れないようにご注意くださ  $U_0$ 

# △ 転倒防止策を実施する

市販の転倒防止器具を使って転倒防止策を実施してくだ さい。

#### △△ご注意

- ●本機が転倒するとお客様のけがや本機の故障につな がります。必ず転倒防止策を行ってください。
- ●上記の方法で本機の固定ができない場合は、お買い 上げ店などにご相談ください。

# 壁に掛けるとき

本機を市販の壁掛け用の金具を使用して壁に掛けること もできます。

テレビ本体背面の VESA 規格のねじ穴を使用します。 (※ 43ページ)

# △○注意

●壁に掛ける際は、必ずお買い上げ店または工事業者 にご依頼ください。

# 通風孔について

通風孔をふさぐと内部に熱がこもり、火災の原因となる ことがあります。風通しの悪い場所(棚や押入れの中など) や、じゅうたんや布団の上に置かないでください。また 布をかけたりしないでください。定期的に掃除機で通風 孔にたまったごみを除去してください。

# スタンドをつける

# △ご注意

- ●組み立てる際は、つなぎ目の端部などでけがをしないように、手袋を着用してください。
- ●液晶パネルを傷つけないよう取り扱いにご注意ください。
- ●スタンド取り付けネジは付属品袋に入っています。
- ●固定後にぐらつきがないように、確実にネジが締まっていることを確認してください、。

●台の上に厚手のやわらかい布を敷き、本製品の液晶パネルを下側にして寝かせます。 2スタンドネック底面の左右にスタンドを差し込み、それぞれプラスドライバーを使用して、 ネジ(3本)で固定します。

eenning<br>© **OUTENSIDE SERVICE SERVICE SERVICE SERVICE SERVICE SERVICE SERVICE SERVICE SERVICE SERVICE SERVICE SERVICE SERV** <u>ana anana anana an</u>

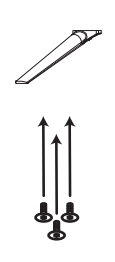

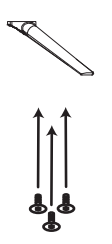

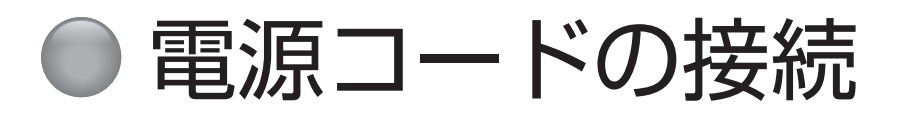

# 接続する

全ての接続が終わったら、最後に電源コードを接続して ください。

●コンセントに電源コードのプラグを挿入する 本機前面の電源ランプが赤く点灯します。

**(お知らせ)** 

●通常は電源プラグをコンセントに差したままにしてく ださい。お手入れの際や長時間ご使用にならないとき は、電源プラグをコンセントから抜いてください。

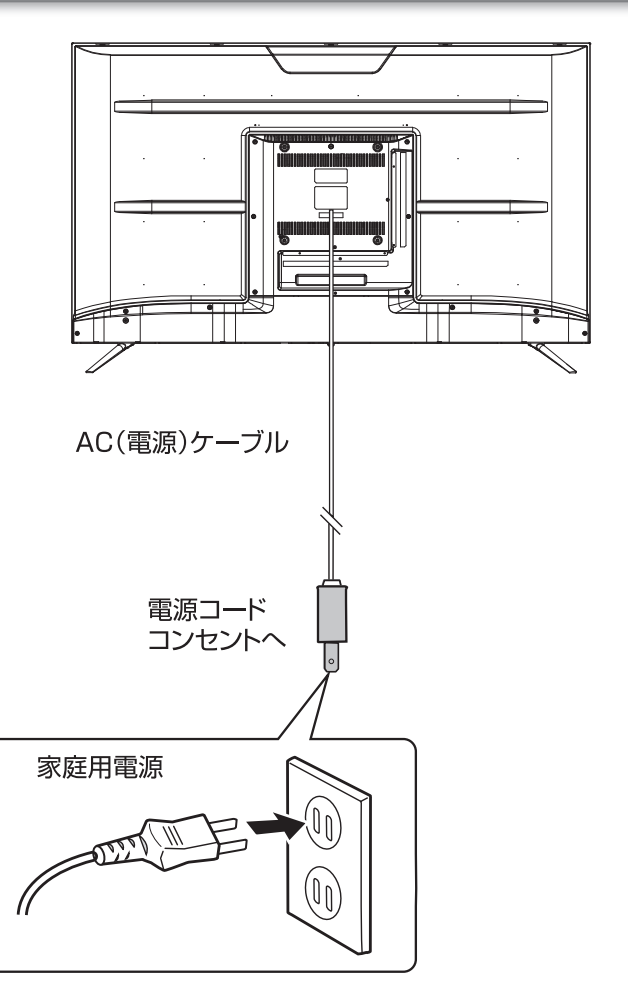

# 電源に関するご注意

- 電源コードは必ず最後に接続してください。
- 電源プラグは、抜き差しがしやすい位置の、壁のコン セントに直接差すようにしてください。
- 使用中に電源プラグを抜いたり、電源を突然遮断しな いようにしてください。設定などが無効になってしま うことがあります。

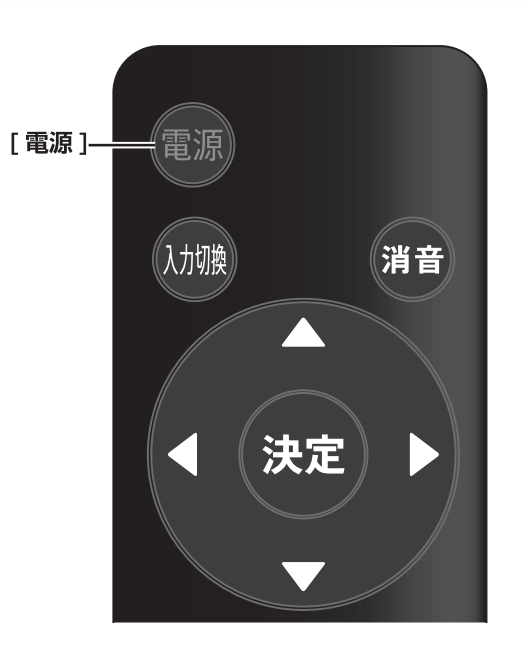

準 備

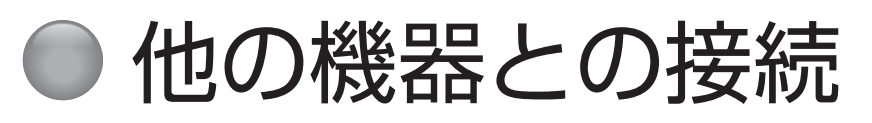

本機では、他の機器を接続して映像や音を楽しみます。

#### △○注意

- 接続の前に、本機や接続する機器の電源をお切りください。
- ●接続ケーブルの抜き差しは、ケーブルでなくプラグを持ってしっかりと行ってください。
- ●ノイズが出る場合は、機器間の距離が十分にとれるように配置してください。

● 接続する機器の取扱説明書もあわせてご覧ください。

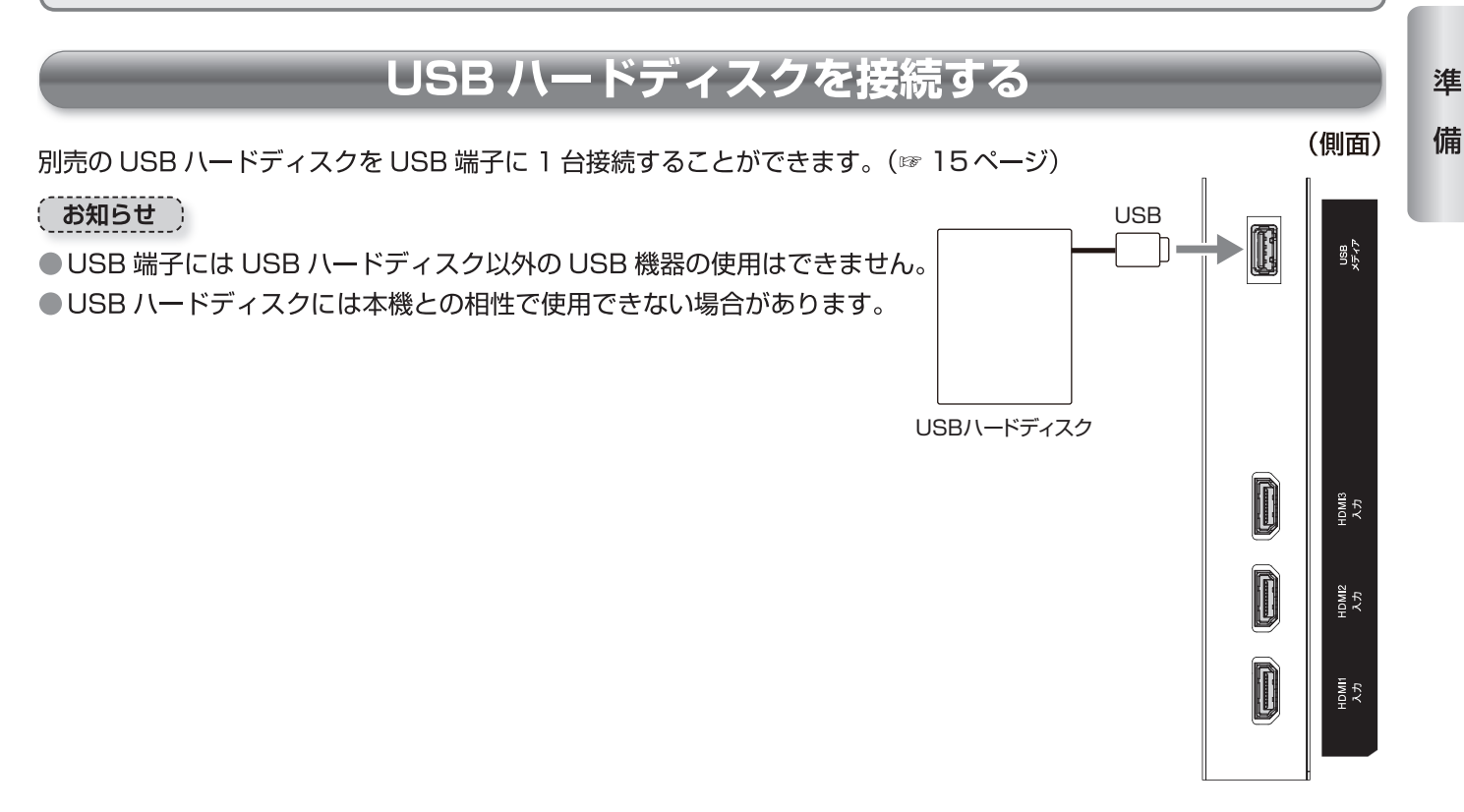

# ヘッドホンを接続する

市販のヘッドホンのプラグを、本機のヘッドホンジャッ クに接続します。[音量+]/[音量ー]で音量を調整します。

#### △○注意 ●大きな音量設定でヘッドホンプラグを抜くと、ス ピーカーから大きな音が出ます。音量を下げてから、 ヘッドホンプラグを抜くようにしてください。 ●ヘッドホンを使用されるときは、耳を必要以上に刺 激しないよう、適度な音量でお楽しみください。耳 を強く刺激するような大きな音で長時間続けて聞く と、聴覚に悪い影響を及ぼすことがあります。耳鳴 りがするような場合は、音量を下げるか、使用を中 止してください。また、ヘッドホンをつけたまま眠っ てしまうと、災害時などに避難が遅れてしまうなど の危険があります。呼びかけられたら返事ができる くらいの音量でお聞きください。

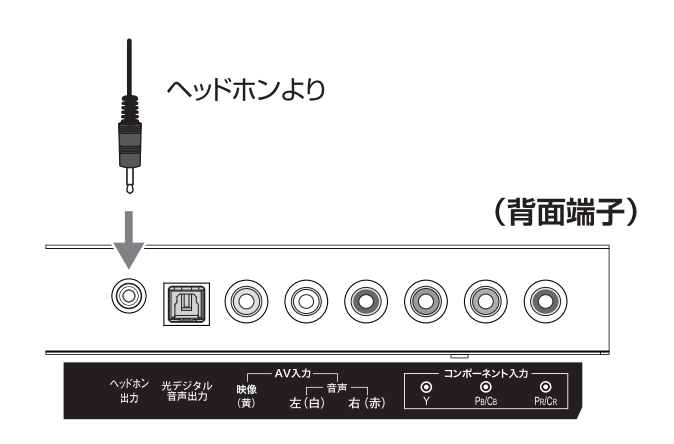

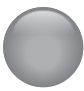

# 他の機器との接続 (つづき)

# DVD プレーヤーなどを接続する

# **AV入力端子に接続する AV入力端子に接続する**

市販のAVケーブルで、DVDプレーヤーなどのAV出力端 市販のAVケーブルで、DVDプレーヤーなどのAV出力端 子と本機のAV入力端子を接続します。音声は音声ケーブル 子と本機のAV入力端子を接続します。音声は音声ケーブル をAV入力端子の音声プラグに接続します。赤と白のプラ をAV入力端子の音声プラグに接続します。赤と白のプラ グを音声端子に、プラグと端子の色をそれぞれ合わせるよ グを音声端子に、プラグと端子の色をそれぞれ合わせるよ うにして接続してください。 うにして接続してください。

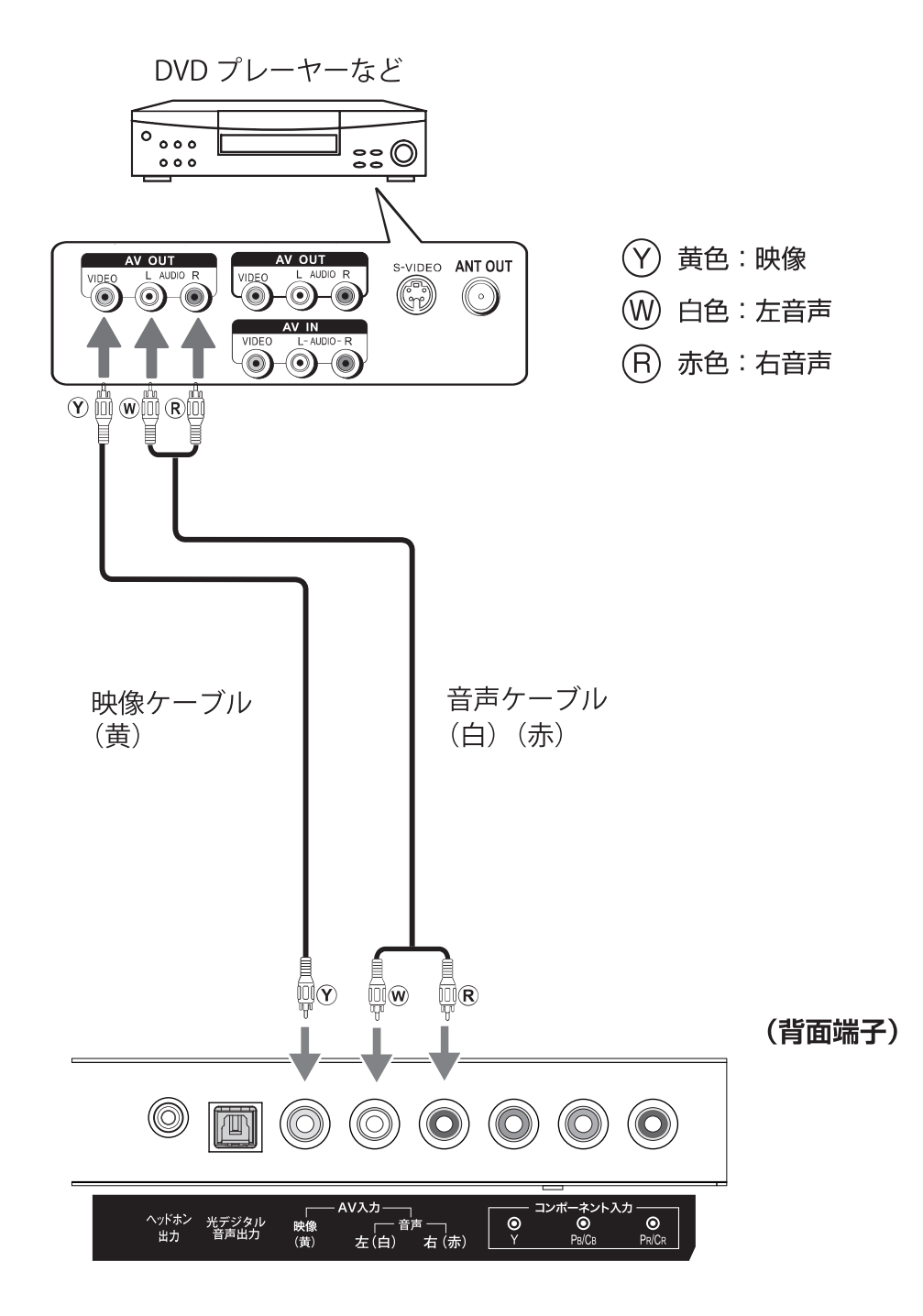

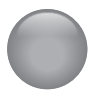

他の機器との接続 (つづき)

# DVD プレーヤーなどを接続する

# **コンポーネント入力端子に接続する コンポーネント入力端子に接続する**

市販のコンポーネントケーブルで、DVDプレーヤーなどの 市販のコンポーネントケーブルで、DVDプレーヤーなどの コンポーネント出力端子と本機のコンポーネント入力端子 コンポーネント出力端子と本機のコンポーネント入力端子 を接続します。音声は音声ケーブルをAV入力端子の音声プ を接続します。音声は音声ケーブルをAV入力端子の音声プ ラグに接続します。赤と白のプラグを音声端子に、プラグ ラグに接続します。赤と白のプラグを音声端子に、プラグ と端子の色をそれぞれ合わせるようにして接続してくださ と端子の色をそれぞれ合わせるようにして接続してくださ い。

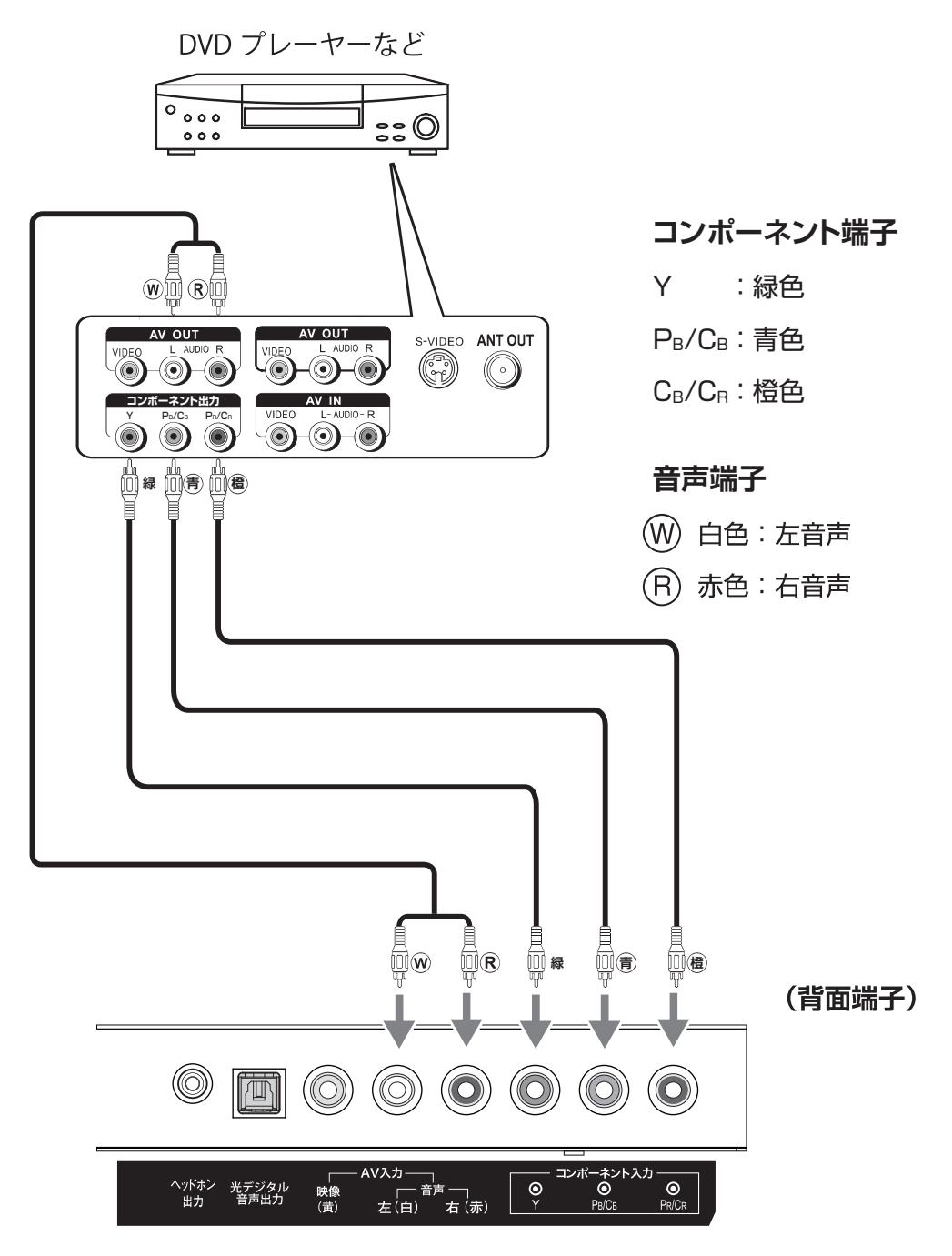

# HDMI 入力端子に接続する

市販の HDMI ケーブルを使い、ブルーレイレコーダー、 HDD レコーダー、デジタルチューナーなどの HDMI出 力と本機のHDMI入力 1 端子またはHDMI2入力端子、 ●映 HDMI3入力端子のいずれかとつないでください。HDMIケ HDMI3入力端子のいずれかとつないでください。HDMIケ ーブルはデジタル信号で映像と音声を1本で接続します。 ーブルはデジタル信号で映像と音声を1本で接続します。

### (お知らせ)

- パソコンなどの DVI 出力のある機器との接続は保証し ておりません。
- 

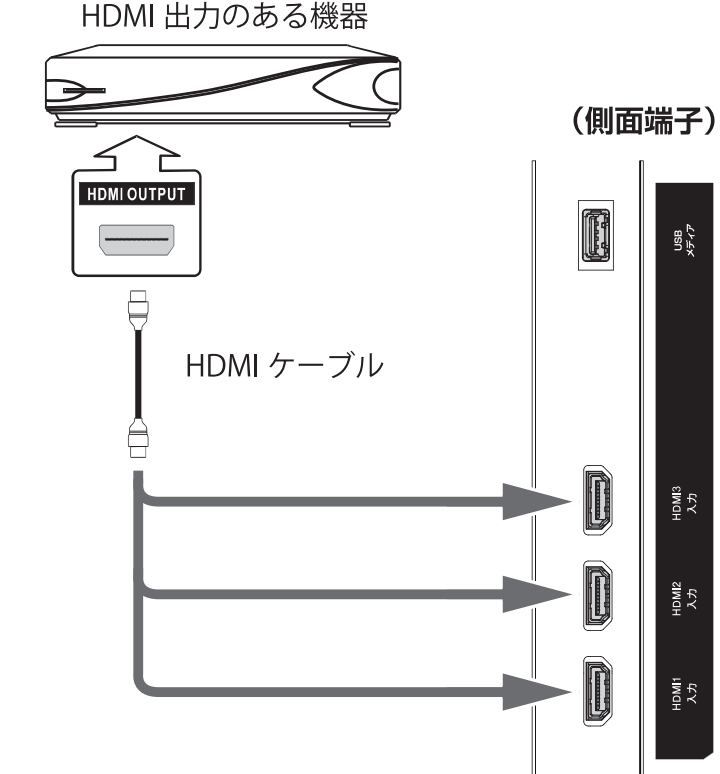

準 備

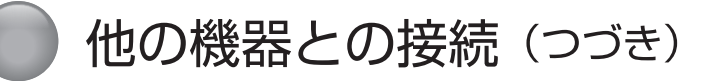

# パソコンを接続する

í

#### ● HDMI ケーブルで接続する

HDMI ケーブルでパソコンの HDMI 出力と、本機の HDMI 入力端子を接続します。

### お知らせ)

- ●全てのパソコンでの動作検証は行っておりません。ま た、パソコンのビデオカードなどによっては、表示で きない場合があります。
- 必要に応じて**アスペクト比**( 31ページ)を設定して 必要に応じて**アスペクト比**( 31ページ)を設定して ください。 ください。
	- パソコンなどの DVI 出力のある機器との接続は保証し ておりません。
- 31 31 HDMIモードでコンピュータ、ビデオを選ぶ。 HDMIモードでコンピュータ、ビデオを選ぶ。 テキスト画面の時はコンピュータを選ぶ。 テキスト画面の時はコンピュータを選ぶ。

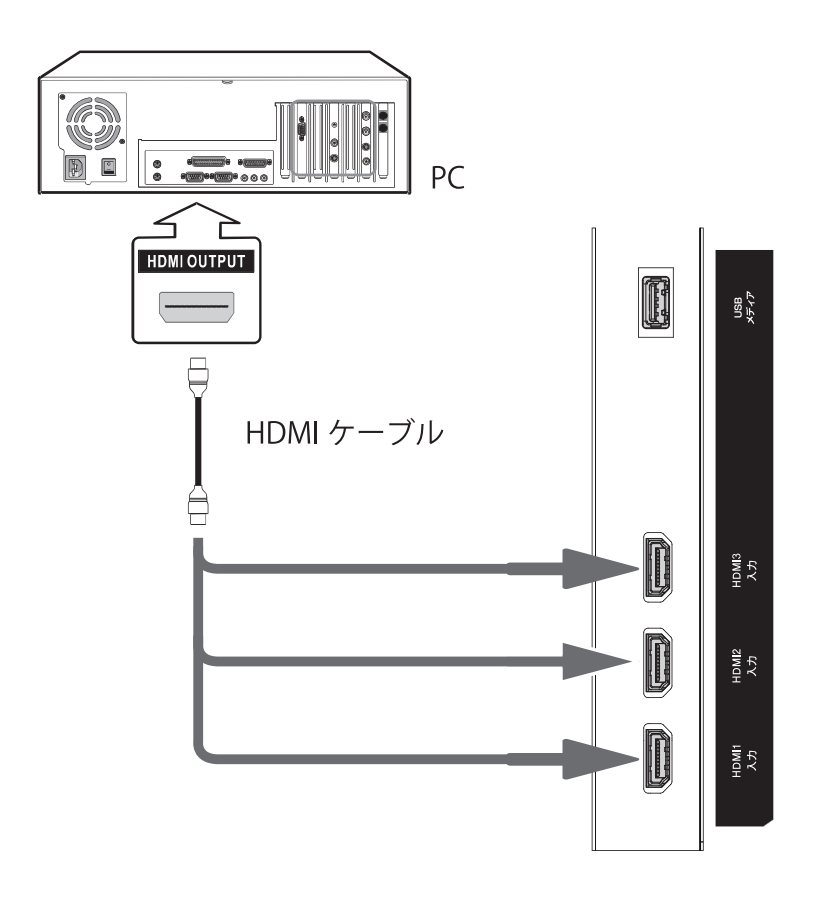

準

# 光デジタルケーブルで AV アンプなどを接続する

市販の光デジタルケーブルで AV アンプなどの光デジタ ル音声入力と、本機の光デジタル音声出力を接続します。 光デジタル接続を使用することにより、AV アンプなど から音声を出力し、5.1ch の臨場感のある高音質な音声 を楽しむことができます。本機では接続する機器に応じ 二つから 65 65

準 備

- PCM: MPEG-2 AAC またはドルビーデジタ ルに対応していないオーディオ機器に 接続する場合に設定します。ただしサ ンプリングコンバータを内蔵している 必要があります。
- ビットストリーム: MPEG2 AAC またはドルビーデジタル の信号をそのまま出力します。

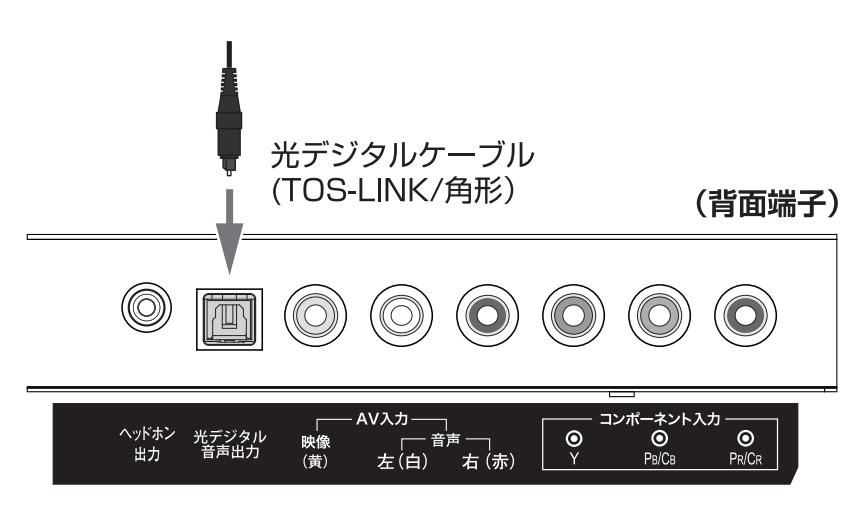

# HDMI 連動 (CEC) 対応機器と接続する

市販の HDMI ケーブルを使い、HDMI 連動 (CEC) 対応 機器 (AV アンプ、DVD レコーダーなど)を接続するこ とにより、本機のリモコンで操作が可能です。 33 33

本機の HDMI1 入力端子は ARC (オーディオリターン チャンネル)に対応しています。ARC 対応の AV アンプ と HDMI ケーブルで接続することにより、デジタル音声 を AV アンプに出力することができます。接続する AV アンプによって、デジタル音声出力設定をすることがで きます。

# **(お知らせ)**

- HDMI 連動 (CEC) に対応した、AV アンプとDVD レ コーダーを同時に使用する場合は、本機とレコーダー の間に AV アンプを接続してください。また DVD レ コーダー再生時に、映像より音声が進んで聞こえる場 合は、AVアンプの音声遅延設定で調整してください。
- HDMI 連動 (CEC) 対応機器を使用するには、HDMI 設 33 33 プや DVD レコーダー側の設定も必要です。詳しくは 各機器の取扱説明書をお読みください。

# テレビを見る

この章では、テレビを見るための基本的な使いかたについて説明してい ます。

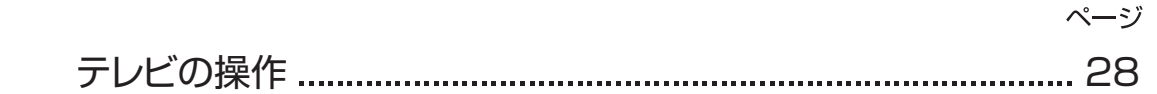

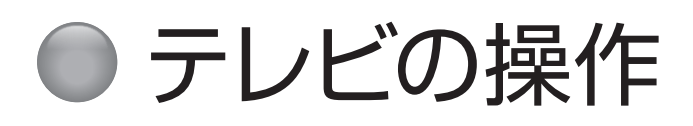

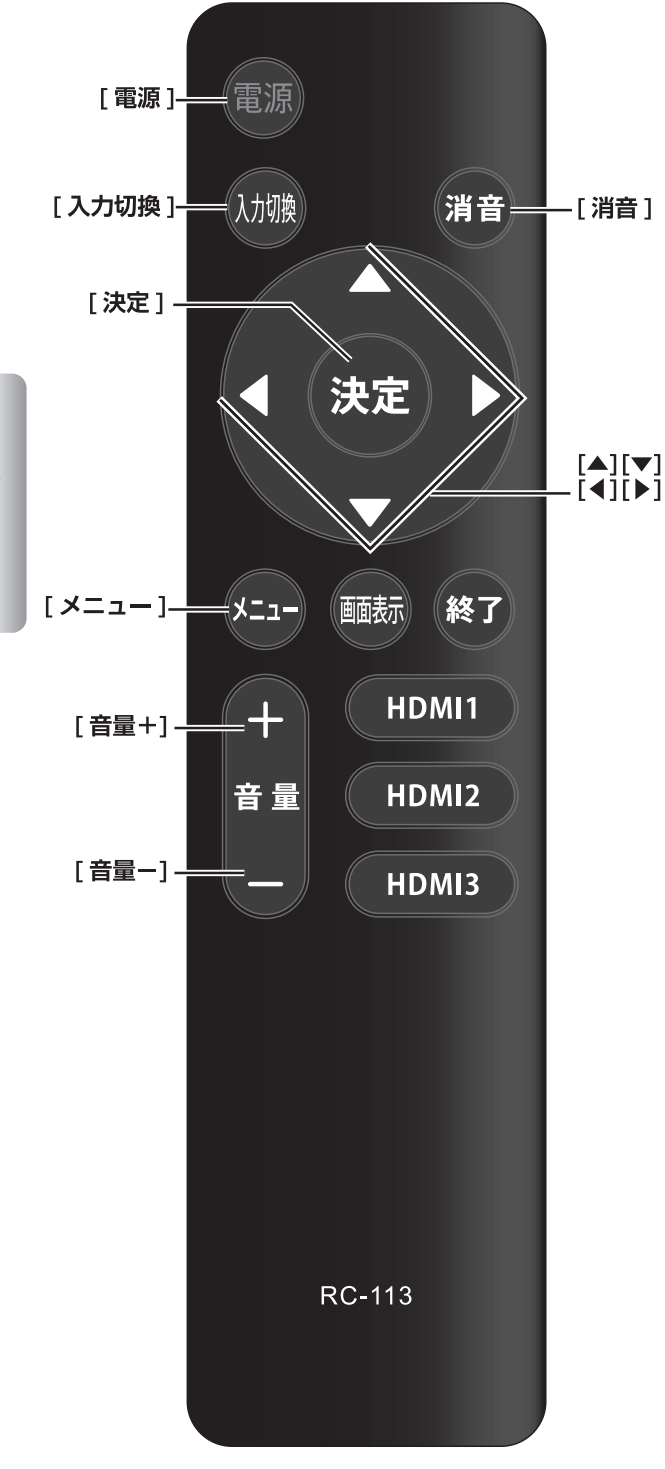

# 電源を入れる /切る

# 電源を入れる

● [電源] を押す 本体の電源ランプが緑に点灯します。

# 電源を切る

### ● もう一度、[電源]を押す

#### △ご注意

● 本機は [ 電源 ] を押して電源を切った状態のときは、 常に微弱な電流が流れています。旅行など、本機を 長時間使用しない場合は、電源プラグをコンセント から抜いてください。(電源ランプ:消灯)

# 音量を調節する

● [音量 +1/[音量ー1を押す

# 一時的に音を消す

●[消音]を押す

# もとに戻すには

- [消音] を再度押す
- [音量+]を押す

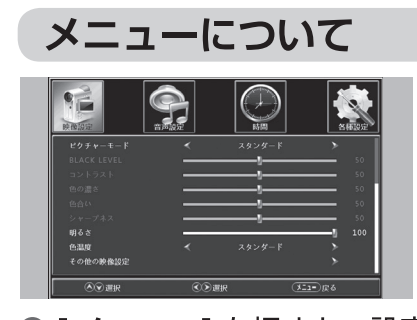

● [メニュー] を押すと、設定したい項目が表示 されます。 映像設定 音声設定 時間 各種設定 が表示されます。 (☞ 30ページ)

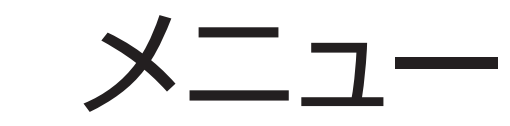

この章ではメニューを使っての設定・操作方法についてご説明いたします。

ページ 30 メインメニューの使い方 30 メインメニューの使い方

# メインメニューの使い方 メインメニューの使い方

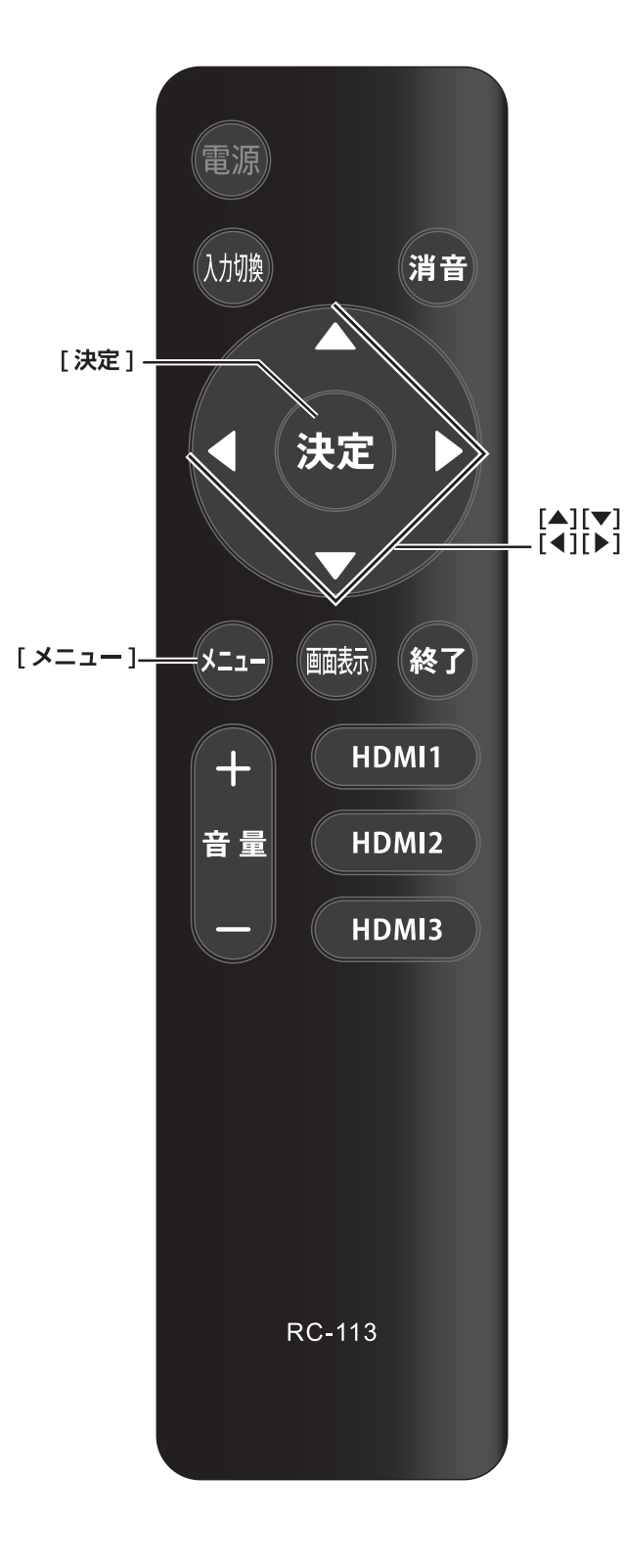

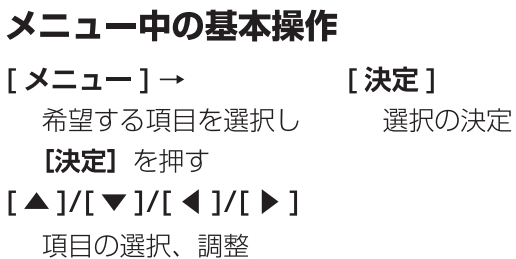

# **映像設定メニュー 映像設定メニュー**

**[メニュー]**を押してメインメニューを開き**[◀]/[▶] [メニュー]**を押してメインメニューを開き**[◀]/[▶]** で選びます。 で選びます。

**[決定]**で確定します。 **[決定]**で確定します。

もう一度**[メニュー]**を押すと、メニューを終了したり もう一度**[メニュー]**を押すと、メニューを終了したり 、前の画面に戻ります。 、前の画面に戻ります。

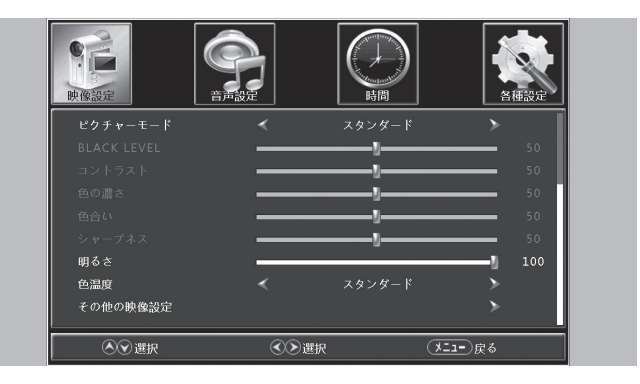

**[▼]/[▲]**でピクチャーモード、BLACK LEVEL、 **[▼]/[▲]**でピクチャーモード、BLACK LEVEL、 コントラスト、色の濃さ、色合い、シャープネス、明る コントラスト、色の濃さ、色合い、シャープネス、明る さ、色温度、その他の映像設定を選びます。 さ、色温度、その他の映像設定を選びます。 HDRの設定は入力信号がHDRの時にメニューに表 HDRの設定は入力信号がHDRの時にメニューに表 示されます。(ページ33 各種設定 HDMI 4K参照) 示されます。(ページ33 各種設定 HDMI 4K参照) **[決定]/[▼]**で確定します。 **[決定]/[▼]**で確定します。

**[◀]/[▶]**で調整します。 **[◀]/[▶]**で調整します。

もう一度**[メニュー]**を押すと前の画面に戻ります。 もう一度**[メニュー]**を押すと前の画面に戻ります。

**【ピクチャーモード】 【ピクチャーモード】** 

画像に合わせてピクチャーモードを変更します。 画像に合わせてピクチャーモードを変更します。

**[◀]/[▶]**で選定します。(スタンダード、マイルド、 **[◀]/[▶]**で選定します。(スタンダード、マイルド、 ユーザー、鮮明) ユーザー、鮮明)

注意:BLACK LEVEL、コントラスト、色の濃さ、 注意:BLACK LEVEL、コントラスト、色の濃さ、 シャープネスを調整できるのはユーザーモードの時 シャープネスを調整できるのはユーザーモードの時 だけです。 だけです。

スタンダード:標準の画像です。 スタンダード:標準の画像です。

マイルド:やや穏やかな柔らかい画像です。 マイルド:やや穏やかな柔らかい画像です。

鮮明:明るく、よりクリアな画像です。 鮮明:明るく、よりクリアな画像です。

ユーザー:映像設定をお好みに合わせて変えます。 ユーザー:映像設定をお好みに合わせて変えます。

【BLACK LEVEL】 【BLACK LEVEL】 黒レベルを動かして、画面の輝きを調整します。 黒レベルを動かして、画面の輝きを調整します。

【コントラスト】 【コントラスト】 明暗の強さを調整します。 明暗の強さを調整します。

【色の濃さ】 【色の濃さ】 色の濃さを調整します。 色の濃さを調整します。

【色合い】 【色合い】 工場設定で変更できません。 工場設定で変更できません。

【シャープネス】 【シャープネス】 画像の輪郭を補正し、くっきりさせます。 画像の輪郭を補正し、くっきりさせます。

**映像設定メニュー(つづき) 映像設定メニュー(つづき)** 

【色温度】 【色温度】

画像を見る照明の環境、好みに合わせて、画像の色 画像を見る照明の環境、好みに合わせて、画像の色 温度を変えます。 温度を変えます。

スタンダード:標準の色温度です。 スタンダード:標準の色温度です。 暖かい:赤っぽい画像になります。 暖かい:赤っぽい画像になります。 クール:青っぽい画像になります。 クール:青っぽい画像になります。

【その他の映像設定】 【その他の映像設定】

その他の映像設定をします。 その他の映像設定をします。

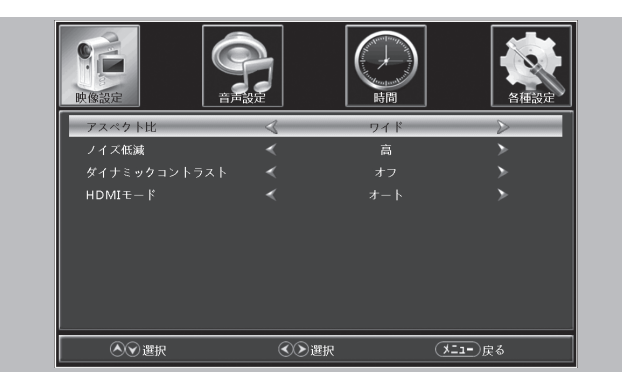

【アスペクト比】 【アスペクト比】

入力信号に合わせて、画面の大きさを調整します。 入力信号に合わせて、画面の大きさを調整します。 ノーマル:自動的にアスペクト比を調整します。 ノーマル:自動的にアスペクト比を調整します。 ワイド:16:9の画面を見る時に使います。 ワイド:16:9の画面を見る時に使います。 映画:画面の上下を切り取ります。 映画:画面の上下を切り取ります。 ズーム:画面の中央を切り取ります。 ズーム:画面の中央を切り取ります。

【ノイズ低減】 【ノイズ低減】

画像のノイズを低減させます。 画像のノイズを低減させます。

オフ:映像ノイズの検出をしません。 オフ:映像ノイズの検出をしません。

低:映像ノイズを検出し、ノイズを弱く低減します。 低:映像ノイズを検出し、ノイズを弱く低減します。 中:映像ノイズを検出し、ノイズを中程度に低減します。 中:映像ノイズを検出し、ノイズを中程度に低減します。 高:映像ノイズを検出し、ノイズを高程度に低減します。 高:映像ノイズを検出し、ノイズを高程度に低減します。

【ダイナミックコントラスト】 【ダイナミックコントラスト】 画像の明るさに応じて、コントラストの調整を自動的 画像の明るさに応じて、コントラストの調整を自動的 に行います。 に行います。

【HDMIモード】 【HDMIモード】

HDMI入力信号に対して有効です。 HDMI入力信号に対して有効です。 ビデオ:動画や写真画像で使います。 ビデオ:動画や写真画像で使います。 コンピュータ:文字を表示させる時に使います。 コンピュータ:文字を表示させる時に使います。

#### 【HDR】 【HDR】

HDRの処理の強さを変えます。中/高/低 HDRの処理の強さを変えます。中/高/低 注意:各種設定のその他の設定でHDMI4Kの項目を 注意:各種設定のその他の設定でHDMI4Kの項目を HDMIエンハンスメントに設定する必要があります。 HDMIエンハンスメントに設定する必要があります。 (⇒ページ33) (⇒ページ33)

 :入力信号がHDRフォーマットに対応している時 :入力信号がHDRフォーマットに対応している時 に有効です。 に有効です。

# **音声設定 音声設定**

**[メニュー]**を押してメインメニューを開き**[◀]/[▶] [メニュー]**を押してメインメニューを開き**[◀]/[▶]** で選びます。 で選びます。

**[決定]**で確定します。 **[決定]**で確定します。

もう一度**[メニュー]**を押すと、メニューを終了したり、 もう一度**[メニュー]**を押すと、メニューを終了したり、 前の画面に戻ります。 前の画面に戻ります。

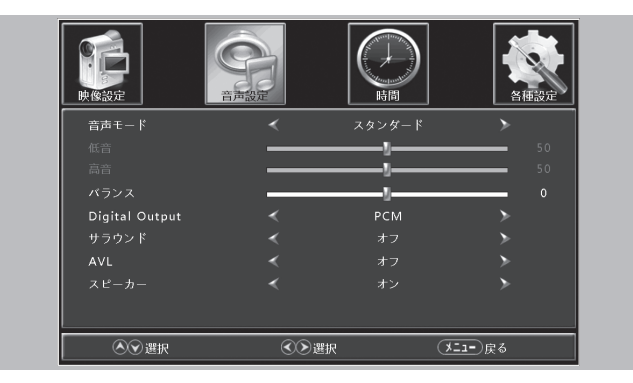

**[▼]/[▲]**で音声モード/低音/高音/バランス/Digi-**[▼]/[▲]**で音声モード/低音/高音/バランス/Digital Output/サラウンド/AVL/スピーカーを選びます。 tal Output/サラウンド/AVL/スピーカーを選びます。

**[決定]/[▼]**で確定します。 **[決定]/[▼]**で確定します。 **[◀]/[▶]**ボタンで調整します。 **[◀]/[▶]**ボタンで調整します。

もう一度**[メニュー]**を押すと前の画面に戻ります。 もう一度**[メニュー]**を押すと前の画面に戻ります。

【音声モード】 【音声モード】

音声モードを好適な音声に合わせます。 音声モードを好適な音声に合わせます。 **[◀]/[▶]**で選択します。(スタンダード/ミュージッ **[◀]/[▶]**で選択します。(スタンダード/ミュージッ ク/映画/スポーツ・カスタム) ク/映画/スポーツ・カスタム)

注意:低音/高音/バランスの調整はカスタムモードでだ 注意:低音/高音/バランスの調整はカスタムモードでだ

け、お好みに合わせて調整できます。 け、お好みに合わせて調整できます。

スタンダード:大体の音声に合う標準の設定です。 スタンダード:大体の音声に合う標準の設定です。

カスタム:お好みに合わせて調整します。 カスタム:お好みに合わせて調整します。

映画:高音、低音を強調して、豊かな音になります。 映画:高音、低音を強調して、豊かな音になります。

スポーツ:音声を強調します。 スポーツ:音声を強調します。

ミュージック:音楽プログラムを聞くのに適した設定です。 ミュージック:音楽プログラムを聞くのに適した設定です。

#### 【高音】 【高音】

高音の強さを調整します。 高音の強さを調整します。

#### 【低音】 【低音】

低音の強さを調整します。 低音の強さを調整します。

#### 【バランス】 【バランス】

視聴位置に合わせて、左右のスピーカーの音量を調整 視聴位置に合わせて、左右のスピーカーの音量を調整 します。 します。

【Digital Output】 【Digital Output】 デジタル音声出力の型式を変更します。(PCM/ビット デジタル音声出力の型式を変更します。(PCM/ビット ストリーム) ストリーム)

PCM;2チャンネルのステレオ信号に変更して出力します。 PCM;2チャンネルのステレオ信号に変更して出力します。 ビットストリーム:元の型式の音声出力まま出力します。 ビットストリーム:元の型式の音声出力まま出力します。

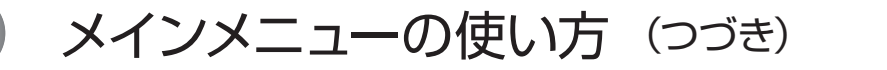

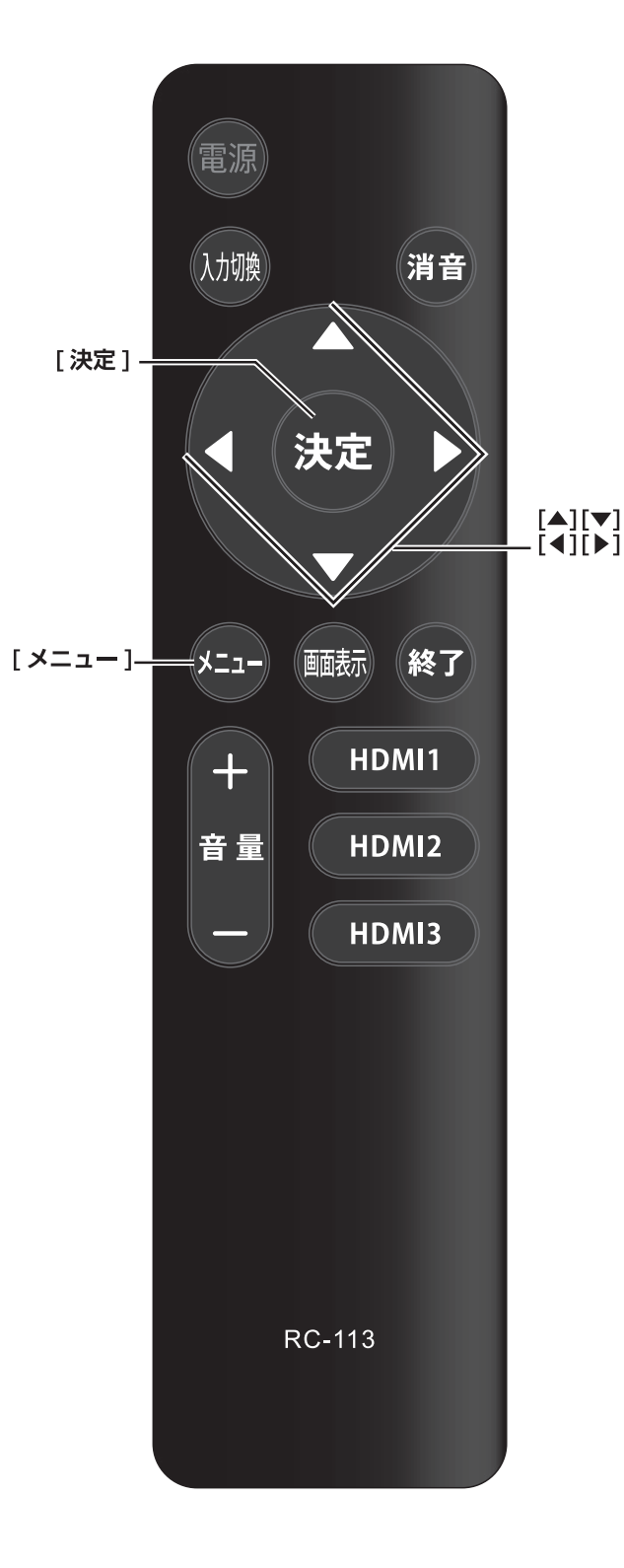

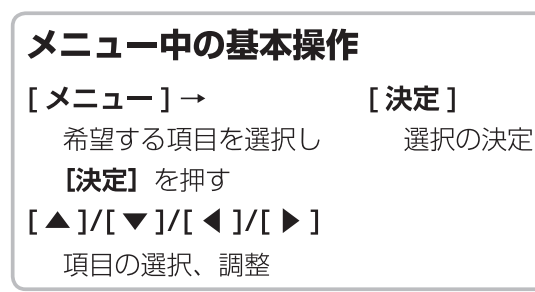

**音声設定(つづき) 音声設定(つづき)**

【サラウンド】 【サラウンド】

スピーカーから出る音声にサラウンド効果を付けるか スピーカーから出る音声にサラウンド効果を付けるか 付けないかを選びます。出荷設定はオフです。 付けないかを選びます。出荷設定はオフです。 **[◀]/[▶]**で選びます。(オフ/オン) **[◀]/[▶]**で選びます。(オフ/オン)

# **時間設定 時間設定**

**[メニュー]**を押してメインメニューを開き**[◀]/[▶] [メニュー]**を押してメインメニューを開き**[◀]/[▶]** で選びます。 で選びます。

時間を**[決定]**で確定します。 時間を**[決定]**で確定します。

もう一度メニューボタンを押すと、メニューを終了した もう一度メニューボタンを押すと、メニューを終了した り、前の画面に戻ります。 り、前の画面に戻ります。

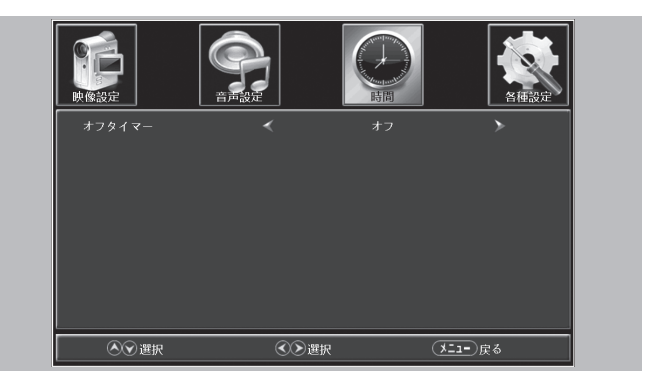

【オフタイマー】 【オフタイマー】

無操作時に自動的にテレビがスタンバイになる時間を 無操作時に自動的にテレビがスタンバイになる時間を 設定します。 設定します。

**[◀]/[▶]**で選びます。(オフ、5分、10分、15分、30 **[◀]/[▶]**で選びます。(オフ、5分、10分、15分、30 分、60分、90分、120分、180分、240分) 分、60分、90分、120分、180分、240分)

# **各種設定 各種設定**

**[メニュー]**を押してメインメニューを開き**[◀]/[▶] [メニュー]**を押してメインメニューを開き**[◀]/[▶]** で選びます。 で選びます。

決定ボタンで確定します。 決定ボタンで確定します。

もう一度**[メニュー]**を押すと、メニューを終了したり、 もう一度**[メニュー]**を押すと、メニューを終了したり、 前の画面に戻ります。 前の画面に戻ります。

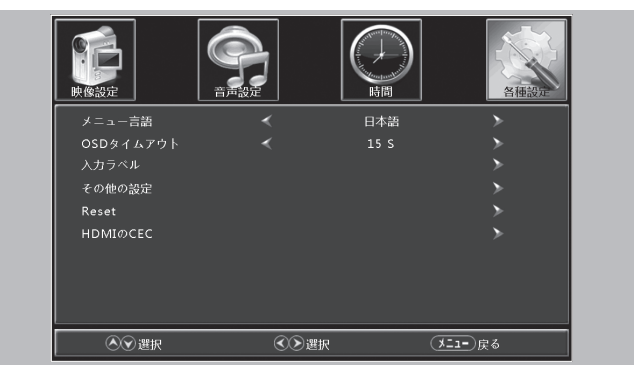

**[▼]/[▲]**でメニュー言語、OSDタイムアウト、入力 **[▼]/[▲]**でメニュー言語、OSDタイムアウト、入力 ラベル、その他の設定、Reset、HDMIのCECを選びます。 ラベル、その他の設定、Reset、HDMIのCECを選びます。

# **各種設定(つづき)** 【Reset】 **各種設定(つづき)** 【Reset】

【メニュー言語】 【メニュー言語】

**[◀]/[▶]**で言語を選びます。(日本語/English) **[◀]/[▶]**で言語を選びます。(日本語/English)

【OSDタイムアアウト】 【OSDタイムアアウト】

**[◀]/[▶]**でOSDの表示時間を選びます。(5秒、15 **[◀]/[▶]**でOSDの表示時間を選びます。(5秒、15 秒、30秒、45秒、60秒) 秒、30秒、45秒、60秒)

#### 【入力ラベル】 【入力ラベル】

テレビに接続されている機器の名前を選びます。 テレビに接続されている機器の名前を選びます。

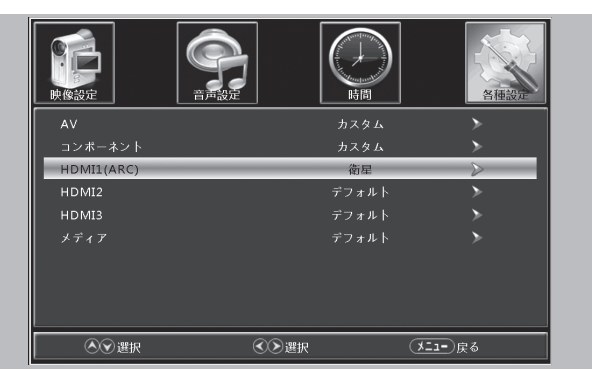

#### 機器名は以下の物が用意されてます。 機器名は以下の物が用意されてます。

アンテナ、ケーブル、衛星、DTV、DVD、Blu-ray、 アンテナ、ケーブル、衛星、DTV、DVD、Blu-ray、 HD-DVD、XBOX、Wii、PS3、Game、Computer、 HD-DVD、XBOX、Wii、PS3、Game、Computer、 VCR、DV、Component VCR、DV、Component

#### 【その他の設定】 【その他の設定】

**[▼]/[▲]**でその他の設定を選び、決定で確定します。 **[▼]/[▲]**でその他の設定を選び、決定で確定します。 **[▼]/[▲]**で音声のみ、HDMI 4Kを選びます。 **[▼]/[▲]**で音声のみ、HDMI 4Kを選びます。

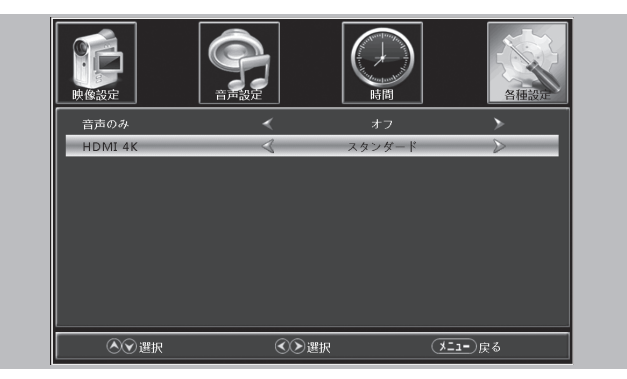

【音声のみ】 【音声のみ】

音声のみを選ぶと映像がミュートされ、黒画面となり 音声のみを選ぶと映像がミュートされ、黒画面となり ます。 ます。

音声のみを解除するには、何かボタンを押します。 音声のみを解除するには、何かボタンを押します。

【HDMI 4K】 【HDMI 4K】

**[◀]/[▶]**でスタンダード、エンハンスメントを選び **[◀]/[▶]**でスタンダード、エンハンスメントを選び ます。 ます。

HDR信号を処理する時にエンハンスメントを選びます。 HDR信号を処理する時にエンハンスメントを選びます。

テレビを工場出荷時の状態に戻す時に選択します。 テレビを工場出荷時の状態に戻す時に選択します。

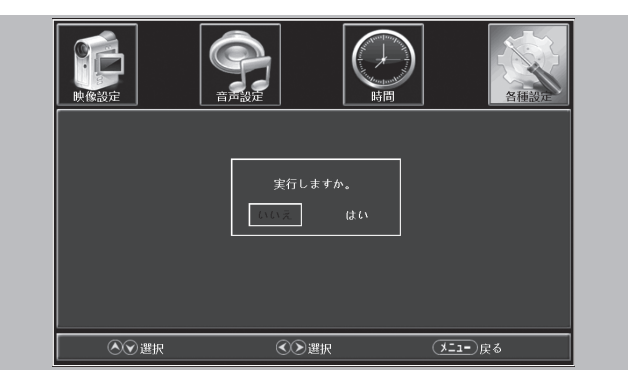

**[◀]/[▶]**ではいを選択し、**[決定]**を押すと、リセッ **[◀]/[▶]**ではいを選択し、**[決定]**を押すと、リセッ トを実行します。 トを実行します。

【HDMIのCEC】 【HDMIのCEC】

HDMIのCEC機能の設定を行います。 HDMIのCEC機能の設定を行います。

**[▼]/[▲]**でCECの設定項目を選び、決定で確定し **[▼]/[▲]**でCECの設定項目を選び、決定で確定し ます。 ます。

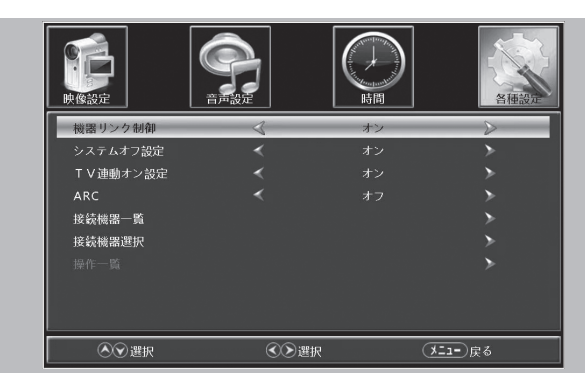

【機器リンク制御】 【機器リンク制御】

CEC連動機能のオン/オフを選びます。 CEC連動機能のオン/オフを選びます。

【システムオフ設定】 【システムオフ設定】

接続されている機器の電源を自動的にオフします。 接続されている機器の電源を自動的にオフします。

【TV連動オン設定】 【TV連動オン設定】

接続されている機器の電源が入ると、TVの電源が自動 接続されている機器の電源が入ると、TVの電源が自動 的に入ります。 的に入ります。

#### 【ARC】 【ARC】

ARC機能のオン/オフを選びます。 ARC機能のオン/オフを選びます。

【接続機器一覧】 【接続機器一覧】

TVに接続されているCEC機器の一覧が見れます。 TVに接続されているCEC機器の一覧が見れます。

【接続機器選択】 【接続機器選択】

TVに接続されているCEC機器を選びます。 TVに接続されているCEC機器を選びます。

【操作一覧】 【操作一覧】

TVに接続されている機器の操作を選びます。 TVに接続されている機器の操作を選びます。

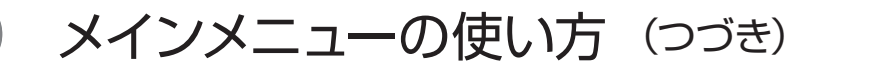

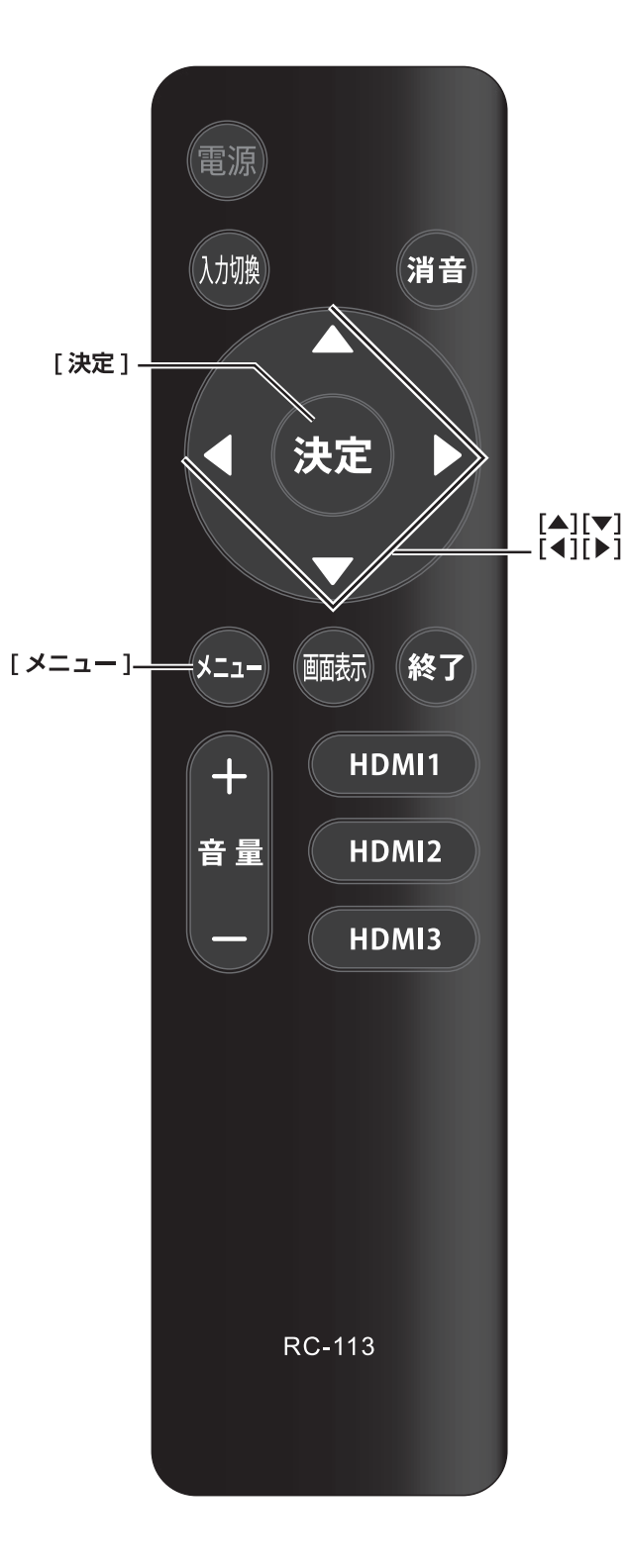

# **メディア操作 メディア操作**

メディアメニューを開くには、USB機器を接続します。 メディアメニューを開くには、USB機器を接続します。 入力切換ボタンを押して、入力リストからメディアを選 入力切換ボタンを押して、入力リストからメディアを選 びます。 びます。

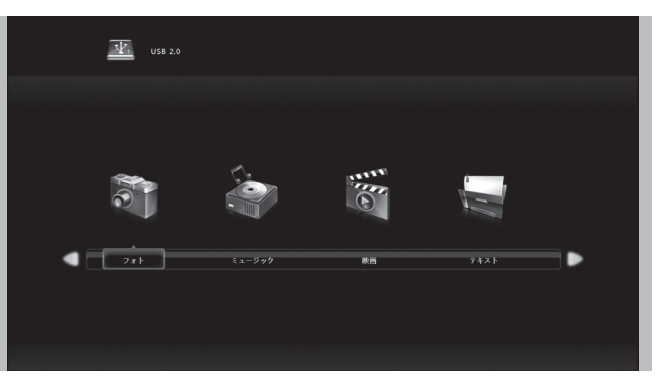

#### **[◀]/[▶]**で再生するメディアを選びます。 **[◀]/[▶]**で再生するメディアを選びます。

画面に表示されるプレビュー画面及び、ファイルリスト 画面に表示されるプレビュー画面及び、ファイルリスト から再生するファイルを**[◀]/[▶]**で選び、**[決定]**で から再生するファイルを**[◀]/[▶]**で選び、**[決定]**で 確定します。 確定します。

メディア再生は以下のような方式に対応しています。 メディア再生は以下のような方式に対応しています。

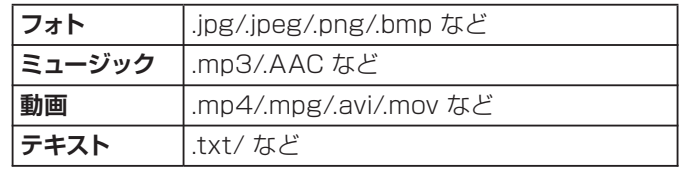

**注意**

- ファイルやコーディックによっては再生できないもの ファイルやコーディックによっては再生できないもの があります。再生できない場合 bad device と表示さ があります。再生できない場合 bad device と表示さ れます。 れます。
- USBスティック、USB-HDDによっては利用できない USBスティック、USB-HDDによっては利用できない 場合があります。データの破損・紛失の責任は負いか 場合があります。データの破損・紛失の責任は負いか ねます。 ねます。

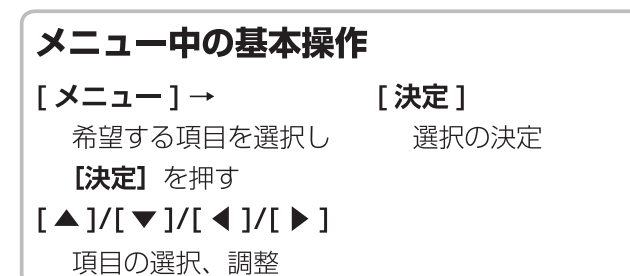

その他

この章では、故障かなと思った場合の対処方法や用語の説明など、必要 に応じてご参照いただく内容を記載しています。

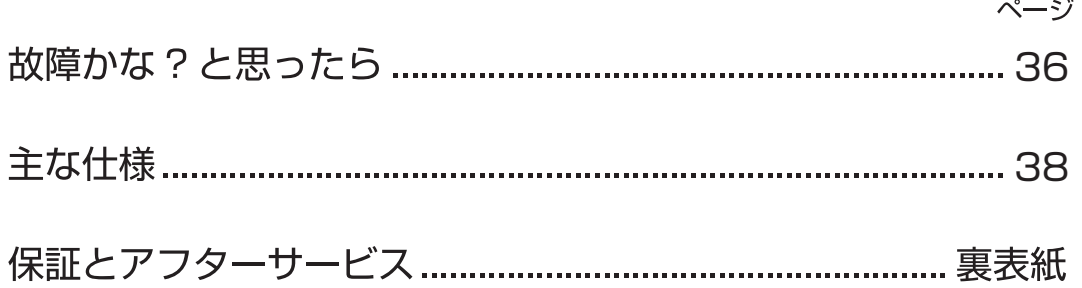

# 故障かな?と思ったら

# お問い合わせの前に

# まず、以下の点をご確認ください。

# 以下の状態は故障ではありません。

### • その他の接続

• 入力切換の設定

画面の中に、点灯したままの点、または点灯 しない点がある

画面上に赤や青、緑の点(輝点)が消えなかったり、黒 い点(滅点)が表れたりしますが、故障ではありません。 液晶画面は非常に精密な技術で作られており、99.99% 以上の有効画素がありますが、ごくわずかの画素欠けや 常時点灯する画素があります。

# ときどき「ピシッ」というきしみ音が出る

周囲との温度差によってキャビネットがわずかに伸縮す るために起こる音です。故障ではなく、性能などにおよ ぼす悪影響もありません。

# 原因と対策

# ●全般

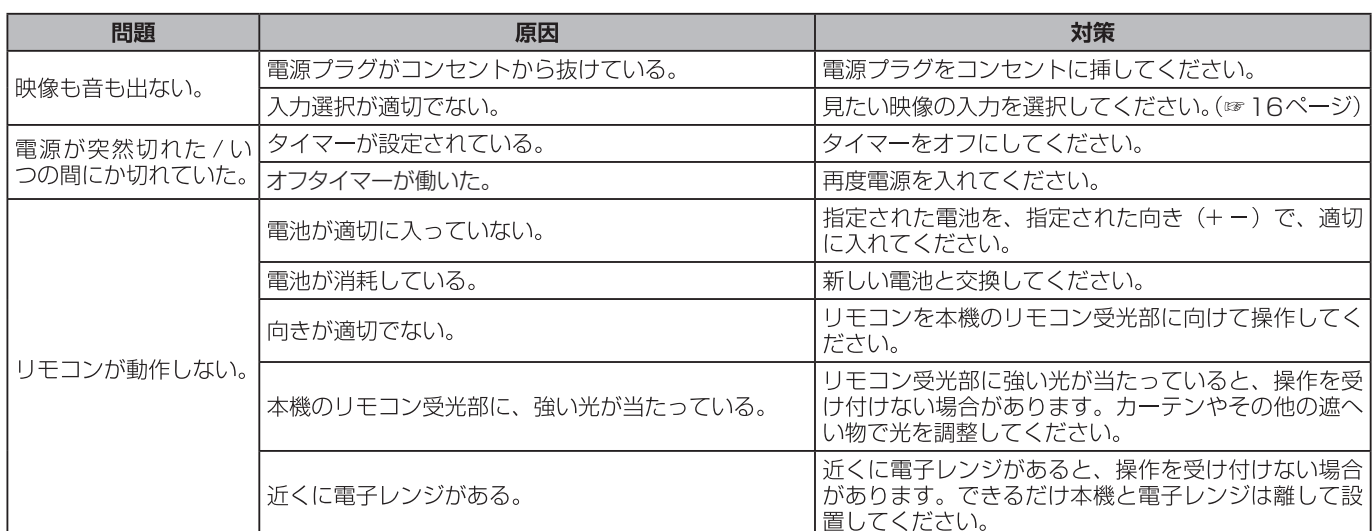

# ●映像(全般)

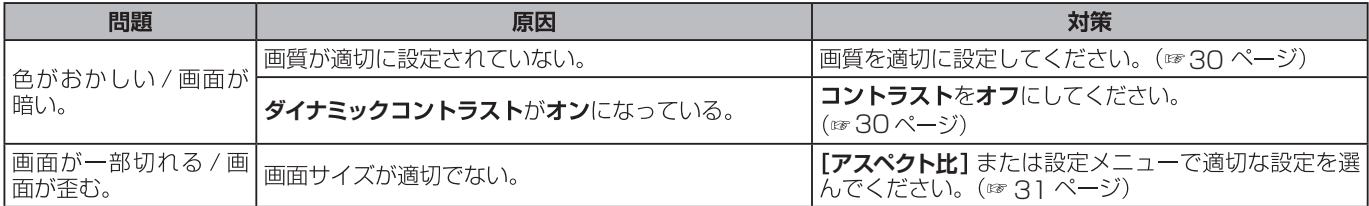

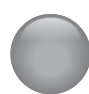

故障かな ? と思ったら (つづき)

# ●接続した機器について

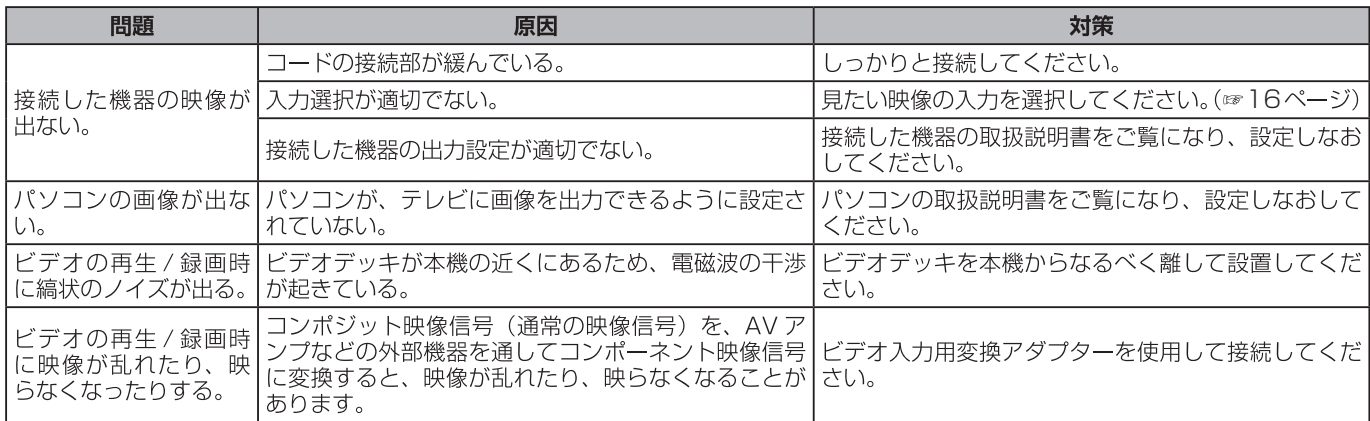

# ●音声 (全般)

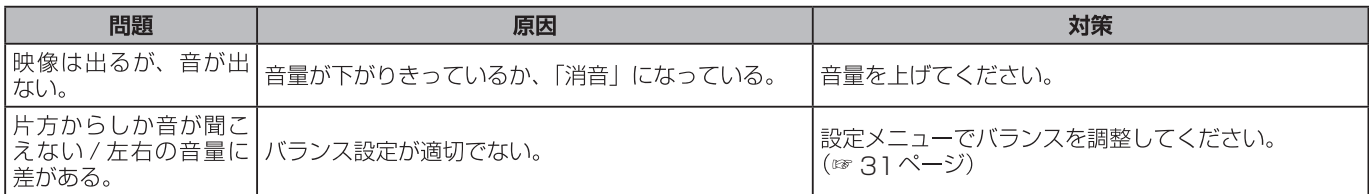

# ●音声 (接続した機器)

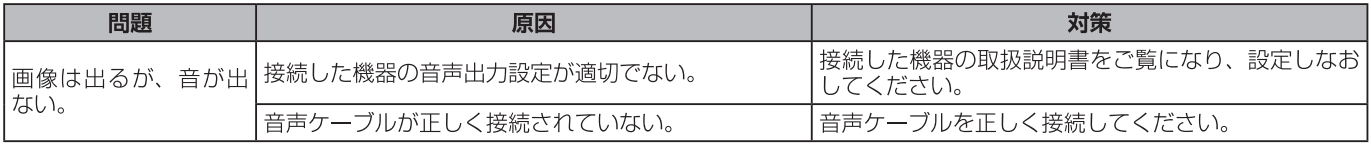

# ●主な仕様

この製品は日本国内専用です。外国では電源電圧、放送方式が異なるため使用できません。 This TV is designed only for use in Japan and cannot be used in any other countries.

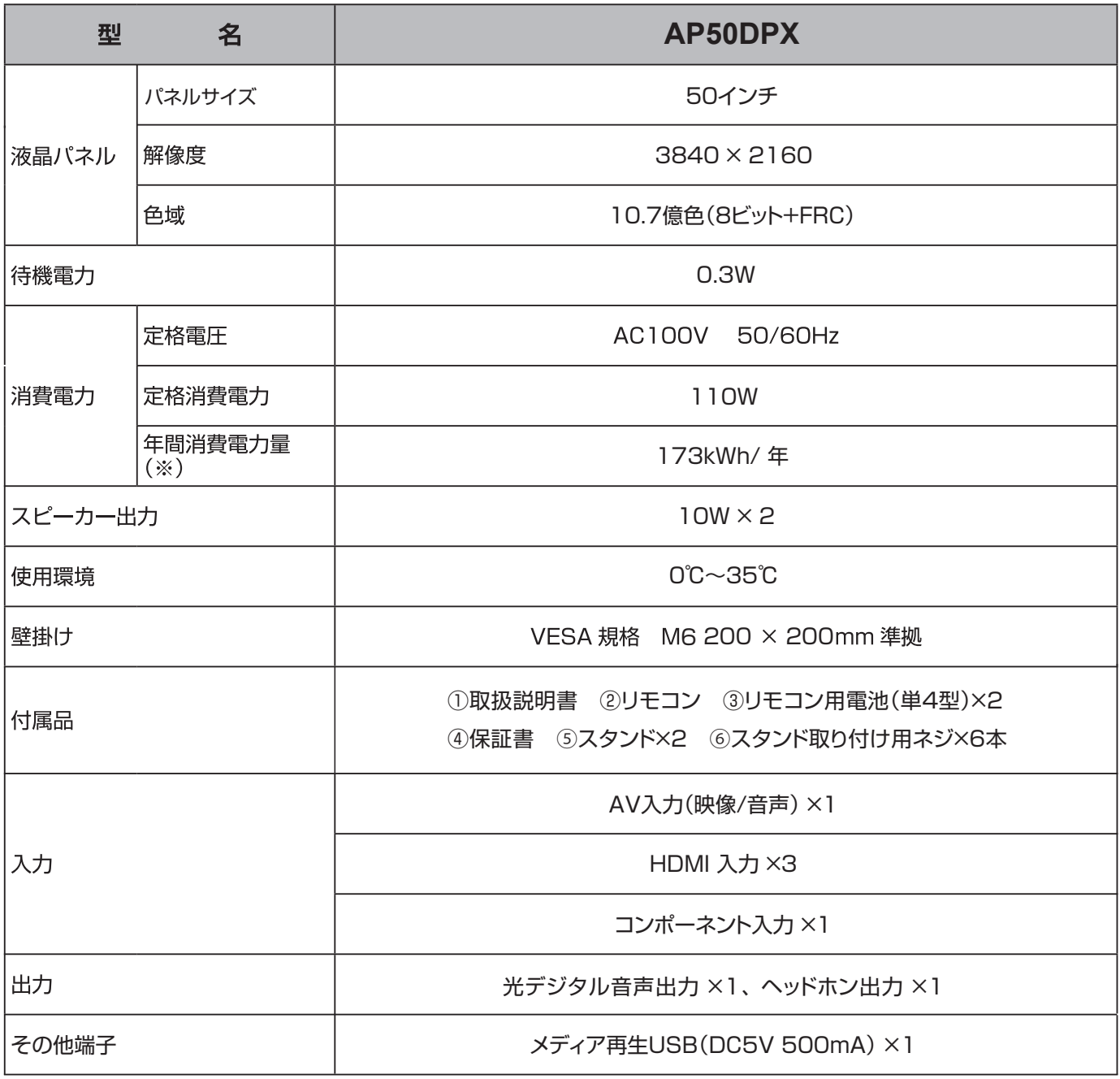

4.9 時間の 19.1 時間の

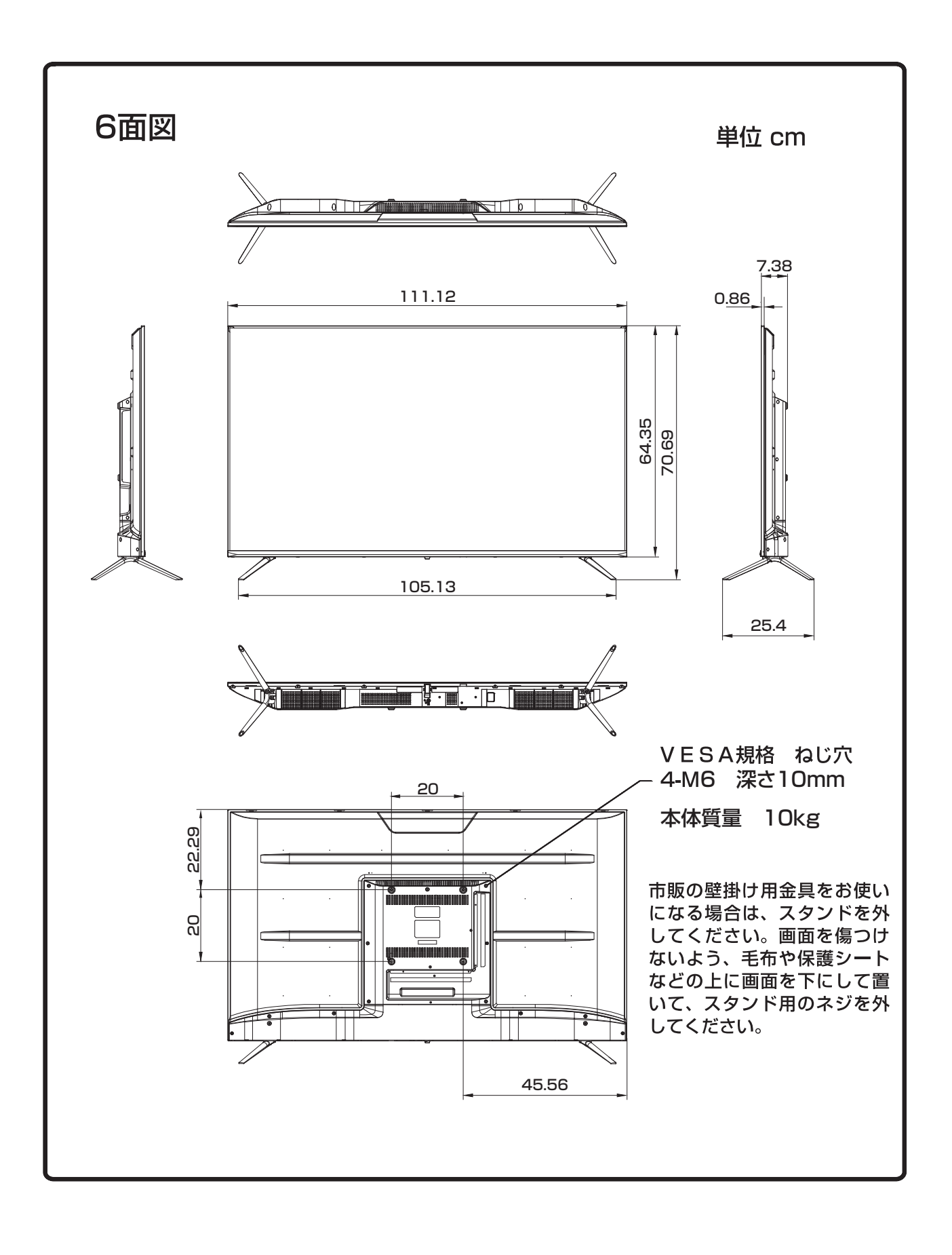

# ●保証書とアフターサービス

本製品のアフターサービスに関してご不明な場合は、ご相談窓口にお問い合わせください。

# 保証書・保証期間について

- ●この商品には保証書を別途添付しております。保証書はお買い上げの販売店でお渡ししますので、所定事項の記入、 販売店の捺印の有無、および記載内容をご確認ください。なお、保証書は再発行いたしませんので、大切に保管 してください。
- ●保証期間は、お買い上げの日より 1 年間です。
- ●弊社では、この製品の補修用部品(製品の機能を維持するために必要な部品)を、製品の製造終了後、最低 8年 間保有しています。

# 修理を依頼されるとき

修理の際、弊社の品質基準に適合した再利用部品を使用することがあります。

#### [保証期間中の場合]

保証書の規定に従い、弊社にて修理をさせていただきます。下記のサービス/コールセンターにご連絡ください。

### [保証期間を過ぎている場合]

お買い上げの販売店にご相談ください。修理範囲(サービス内容)、修理費用の目安、修理期間、修理手続きなどを 説明いたします。

故障/修理のお問い合わせは下記のサービス/コールセンターまでお願いいたします。

# 修理を依頼される場合にお知らせいただきたい内容

●お名前·ご連絡先の住所・電話番号 / FAX 番号

- ●お買い上げ年月日・販売店名
- ●モデル名・製造番号(製造番号は、本体の背面部のラベル上および保証書に表示されている番号です)
- ●故障または異常の内容 (できるだけ詳しく)

[製造元]

# 株式会社 アペックス

〒409-0112 山梨県上野原市上野原964

|お客サービス /コールセンター 営業時間:12時~17時 営業日:平日 (月~金)、年末年始、夏季休業期間を除く

Ver.AP50DPX 001